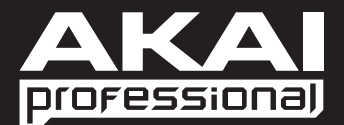

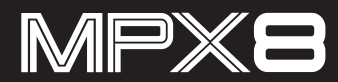

**[User Guide](#page-1-0)**  English ( 2 – 7 **)** 

**[Guía del usuario](#page-7-0)**  Español ( $8 - 13$ )

**[Guide d'utilisation](#page-13-0)**  Français ( 14 – 19 )

> **[Guida per l'uso](#page-19-0)**  Italiano ( 20 – 25 )

**[Benutzerhandbuch](#page-25-0)**  Deutsch ( 26 – 31 )

> **[Appendix](#page-31-0)**  English ( 32 – 35 **)**

<span id="page-1-0"></span>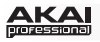

# **User Guide (English)**

## **Introduction**

Load virtually any sample via standard SD card\* and assign it to any of the MPX8's eight backlit velocity- and pressure-sensitive pads. It's that simple. Use it in the studio. Use it live on stage or on air. MPX8 packs proven Akai Pro technology into a compact, durable design that's built to perform.

*\* SD card sold separately.*

## **Box Contents**

- 
- MPX8 Sample Kit Editor (*download*) 1/8"-to-MIDI Adapters (2)
- Loop Library (*download*) User Guide
- 
- MPX8 USB Power Adapter
	-
	-
	- USB Cable  **Safety & Warranty Manual**

## **Support**

For complete system requirements, compatibility information, and product registration, visit the Akai website: **www.akaipro.com**.

For additional product support, visit **www.akaipro.com/support**.

## **Quick Start / Connection Diagram**

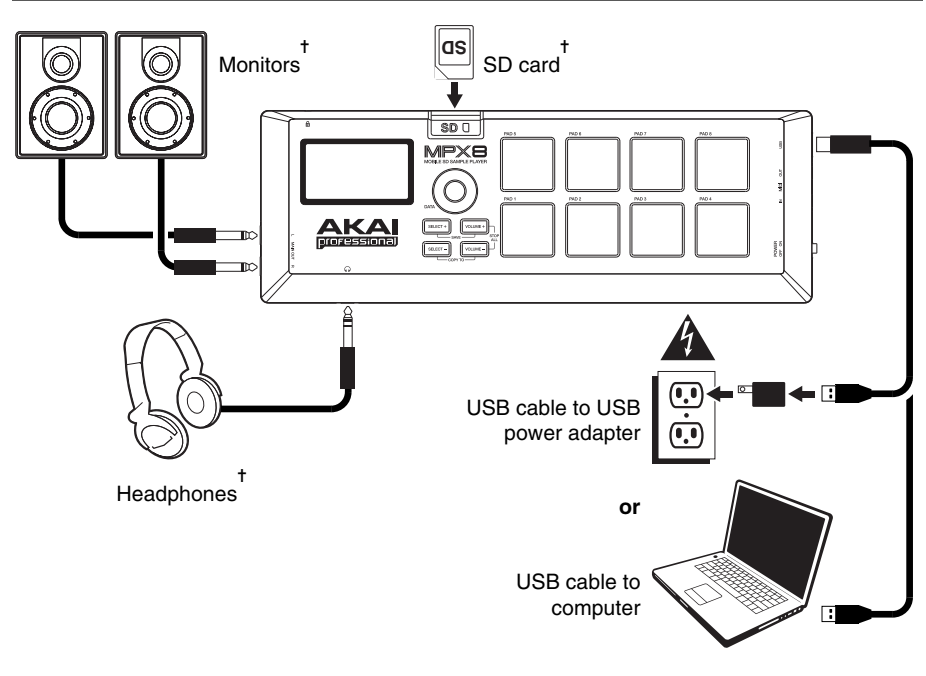

✝ *Sold separately.*

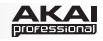

## **Features**

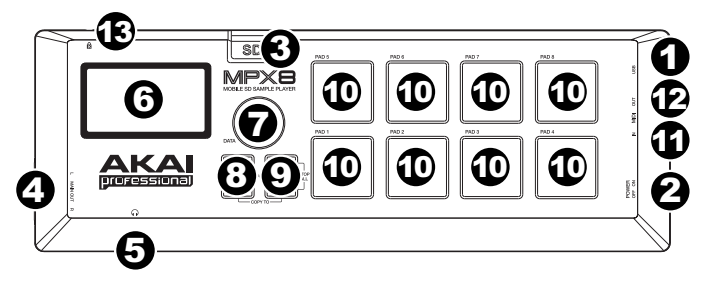

- 1. **USB Port:** Use the included USB cable to connect this USB port to (A) your computer or (B) the included USB power adapter, and then connect the power adapter to a power outlet.
- 2. **Power Switch:** Turns MPX8 on and off. Remember to use the included USB cable to connect MPX8 to a power source first.
- 3. **SD Card Slot:** Insert a standard SD card containing samples into this slot. Use the MPX8 Editor (downloadable for free from **www.akaipro.com/mpx8**) to load samples onto an SD card. If you [choose to load samples to an SD card without using the MPX8 Editor, please see the](#page-4-0) *Using Your Own Samples* section of this manual to make sure they are formatted properly.
- 4. **Main Out:** Use audio cables with standard 1/4" (6.35 mm) TS connectors to connect these outputs to a speaker or amplifier system. For mono sound, connect a cable only to the left (L) output. Adjust the volume of these outputs with the Volume +/– buttons.
- 5. **Headphone Out:** Connect stereo headphones with a standard 1/8" (3.5 mm) plug to this output. Adjust the volume of this output with the Volume +/– buttons.
- 6. **Display:** Shows MPX8's current parameters and other operations. See the *[Display Overview](#page-3-0)* section of this manual for more information.
- 7. **Data Dial:** Decreases or increases the value of the currently selected parameter.
- 8. **Select +/–:** Moves up or down through the available parameters shown in the Display.
- 9. **Volume +/–:** Adjusts the volume level sent to the Main Out and Headphone Out. Press both buttons at the same time to stop all samples that are currently playing.
- 10. **Pads:** Use these pads to trigger the samples on an inserted SD card (sold separately). The pads are velocity-sensitive and pressure-sensitive, which makes them very responsive and intuitive to play.

The pads light up different colors to indicate their current states:

- **Off (no color):** The pad has no sample assigned to it.
- **Orange:** The pad has a sample assigned to it.
- **Green:** The pad's assigned sample is currently playing.
- **Red:** The pad is currently being edited (whether or not a sample is assigned to it).

*Note: The pads' pressure sensitivity does not affect sample playback. "Pressure information" is only sent out the MIDI Out as polyphonic aftertouch messages when MPX8 is used as a MIDI controller.* 

- 11. **MIDI In:** Use the included 1/8"-to-MIDI cable to connect this output to the MIDI Out of an external MIDI device. This is useful if you want to use an external MIDI device to trigger samples assigned to MPX8's pads (set each pad's **MID** parameter to the desired MIDI Note number). MPX8 recognizes MIDI Note On messages over **Channel 10** only.
- 12. **MIDI Out:** Use the included 1/8"-to-MIDI cable to connect this output to the MIDI In of an external MIDI device. MPX8 can then send MIDI Note On and polyphonic aftertouch messages to that device (set each pad's **MID** parameter to the desired MIDI Note number).
- 13. **Kensington® Lock Slot:** This connector is compatible with standard laptop-style Kensington security cables for theft protection.

<span id="page-3-0"></span>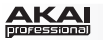

## **Operation**

#### **Display Overview**

This is an overview of MPX8's Display:

- 1. **Kit:** The number of the preset, either a Internal Kit (with an "**i**" prefix) or a User Kit (with an "**e**" prefix).
- 2. **Sample Location:** Displays the sample location, either MPX8's internal sample library or an inserted SD card (sold separately).

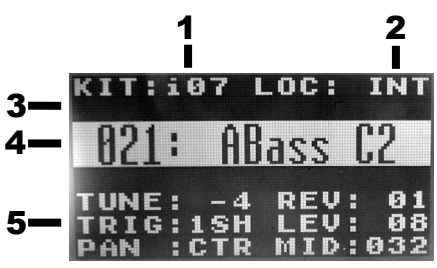

- 3. **Message:** Displays information about MPX8's current state. This will show an error message if MPX8 cannot execute a command.
- 4. **Sample Name:** Displays the name of the selected sample from MPX8's internal sample library or an inserted SD card (sold separately).
- 5. **Parameters:** Displays the tuning, reverb, trigger type, level, panning, and MIDI note number.

#### **Selecting Kits**

A "Kit" includes each pad's sample location, name and/or number, tuning, reverb level, trigger type, volume level, panning, and MIDI note number.

#### **To select a Kit:**

- 1. Use the Select +/– buttons to move the cursor to the Kit field (**KIT**).
- 2. Use the Data Dial to scroll through the kit numbers. (Internal Kits have an "**i**" prefix, and User Kits have an "**e**" prefix.)
- 3. When the desired Kit number is shown, wait a few seconds—the Kit will load automatically.

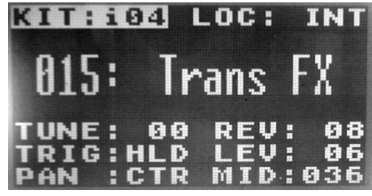

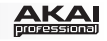

## <span id="page-4-0"></span>**Editing Kits**

You can edit the parameters of each Kit, including the samples assigned to the pads and the tuning, trigger type, panning, etc. for each pad.

#### **To assign a sample to a pad:**

- 1. Select a Kit (as described in the previous **[Selecting Kits](#page-3-0)** section).
- 2. Press the pad you want to assign a sample to. It will light up red, and the name of the sample currently assigned to it (if any) will appear in the display.
- 3. Select the Location field (**LOC**) by using the Select +/– buttons.
- 4. Use the Data Dial to select where your desired sample is located: MPX8's internal memory (**INT**) or an inserted SD card (**CARD**). If you are using your own samples on an SD card, please see the important *Using Your Own Samples* section below.
- 5. Select the sample name field by using the Select +/– buttons.
- 6. Use the Data Dial to select the desired sample. When the desired sample name is shown, wait a few seconds—the sample will load automatically.

*IMPORTANT! Your Kit (including its pad assignments, parameters, etc.) will not be saved automatically! To save it, please see the [Saving Kits](#page-5-0) section of this manual.* 

## **Using Your Own Samples**

You can use MPX8 to trigger your own samples instead of the ones in MPX8's internal sample library.

To do this, load the sample files onto an SD card (not included) using one of the following:

- A standard SD card reader.
- The **MPX8 Editor**, downloadable for free at **www.akaipro.com/mpx8**. Instructions for using the editor are included with the download.

#### **Please note the following:**

- The samples files must be **16-bit, mono WAVs**. They can have a sample rate of **48**, **44.1**, **32**, **22.05**, or **11.205 KHz**.
- The sample files must be located in the root (main) directory of the card and not in any subdirectories.
- You can use an SD card or SDHC card with a capacity up to **32 GB**.
- We recommend formatting your SD card to a **FAT32** file system (if it is not already) and naming your sample files according to this format. This means:
	- o Do not use any of these characters: **" \* / \ : < > ? |**
	- o Do not use spaces.
	- o Limit your file name to **8 characters**, if possible.
	- o Up to **512 files** can be stored in the root directory of the card.
- You can assign up to **30 MB**'s worth of samples onto MPX8's pads at a time (the sample library on your SD card can be larger, of course). Also, please note that a sample's size will be **rounded up** when loaded (e.g., a 2.1 MB sample on the SD card will be treated as a 3 MB sample when it is assigned to a pad).

<span id="page-5-0"></span>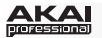

#### **To adjust the parameters of a pad:**

- 1. Use the Select +/– buttons to highlight the desired parameter name.
- 2. Use the Data Dial to adjust the parameter value.

The adjustable parameters are described below:

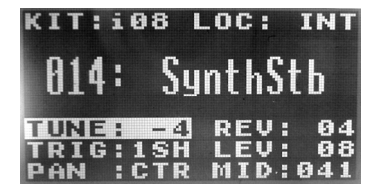

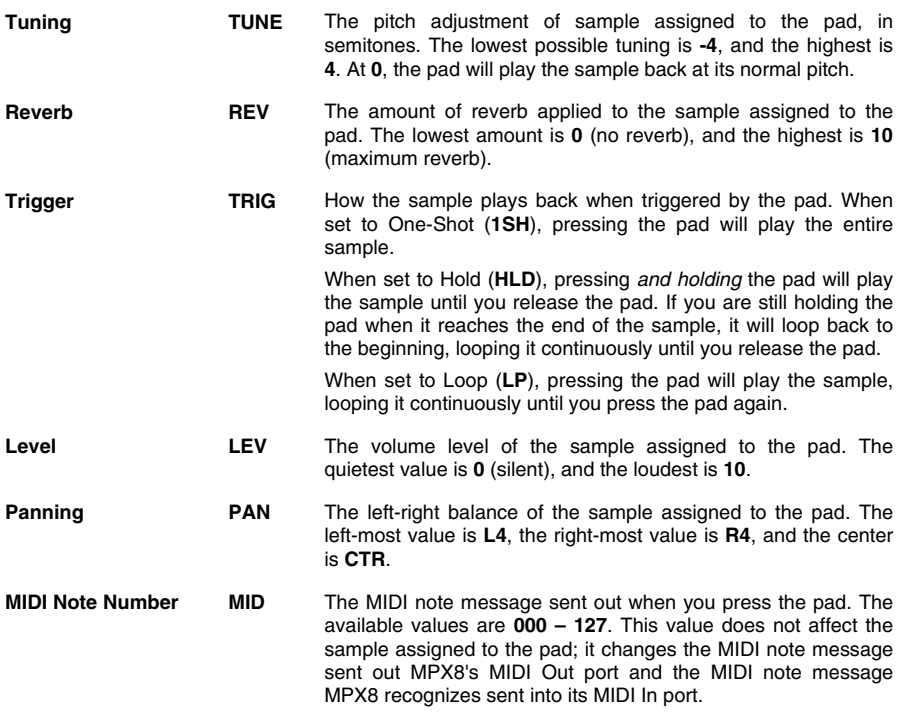

#### **Saving Kits**

If you change the currently selected Kit (in the **KIT** field), you will lose any changes you have made unless you save it first.

#### **To save the currently selected Kit:**

- 1. Press Select + and Volume + simultaneously. The Display will ask if you want to save the current Kit.
- 2. Press the Volume + button (**Yes**) to save the kit or the Volume button (**No**) to cancel.

*Please note: Saving a kit will overwrite all the pad assignments, parameters, etc. since the last time you saved it.*

#### **To copy and save the current Kit's settings to a new User Kit:**

- 1. Make sure an SD card is inserted into the SD Card Slot.
- 2. Press Select and Volume simultaneously. The Display will ask if you want to save the Kit to a new Kit.
- 3. Press the Volume + button (**Yes**) to save the kit or the Volume button (**No**) to cancel. MPX8 will save the Kit to the next available User Kit number (e.g., if you have 12 User Kits already saved on the SD card, the next User Kit will be **e13**).

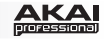

#### **Messages**

MPX8's display may show these messages to indicate its current state:

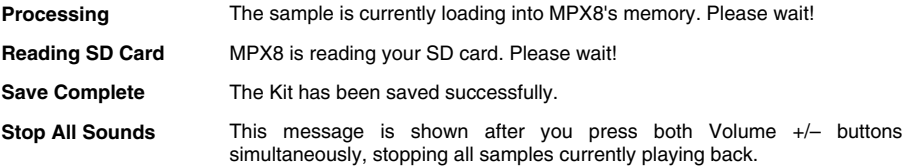

MPX8's display may show these error messages if MPX8 cannot execute a command. Use the information below to troubleshoot the problem:

- **<Empty>** The sample you wanted is no longer on your SD card. Make sure the sample is on the SD card's root directory.
- **Card Error** Your SD card is not FAT16-/FAT32-formatted, or your SD card is not functioning properly. Reformat your SD card to a FAT16 or FAT32 file system.
- **Card Locked** Your SD card is write-protected. Remove write protection before continuing.
- **Int Mem Error** MPX8's internal memory is damaged and needs to be serviced. Contact Akai Professional's technical support.
- **Invalid Format** MPX8 does not support the sample's file format. Please make sure the file is a **16-bit, mono WAVs** at a sample rate of **48**, **44.1**, **32**, **22.05**, or **11.205 KHz**.
- **Kit File Full** MPX8 cannot save another User Kit because there are already 99 User Kits saved on your SD card. Delete enough files so there are fewer than 99 User Kits on your SD card.
- **No Kit File** The KITS directory on your SD card is empty (this is where MPX8 saves User Kits; at least one Kit file must be in this directory for MPX8 to operate normally). Delete this directory from your SD card and insert it into MPX8 again. MPX will automatically create a new KITS folder and resume normal operation.
- **No SD Card** The SD card slot is empty. Insert a card in the SD card slot.
- **No Sounds Found** Your SD card's root directory contains no WAV files. Make sure the samples are on your SD card's root directory.
- **Not Enough Space** There is not enough space on your SD card. Delete some files from it.

**Sound File Error** The sample assigned to the pad is of an invalid format or is too large. Please make sure the file is a **16-bit, mono WAVs** at a sample rate of **48**, **44.1**, **32**, **22.05**, or **11.205 KHz**, and make sure only **30 MB**'s worth of samples are assigned to MPX8's pads at a time.

**Sound Too Large** Either the sample is larger than 30 MB or adding the sample would exceed the 30 MB limit of MPX8's memory. Please make sure only **30 MB**'s worth of samples are assigned to MPX8's pads at a time.

> Also, please note that a sample's size will be **rounded up** when loaded (e.g., a 2.1 MB sample on the SD card will be treated as a 3 MB sample when it is assigned to a pad).

#### **Restoring Default Settings**

To restore MPX8's default settings, which will reset all Internal Kits to their defaults, press and hold both Volume +/– buttons while switching MPX8's power on.

<span id="page-7-0"></span>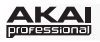

## **Guía del usuario (Español)**

## **Introducción**

Cargue virtualmente cualquier muestra mediante una tarjeta SD estándar\* y asígnela a cualquiera de los ocho pads sensibles a la velocidad y a la presión con iluminación de fondo del MPX8. Es así de simple. Úselo en el estudio. Úselo en vivo en el escenario o en el aire. El MPX8 contiene la probada tecnología de Akai Pro en un diseño compacto y durable fabricado para un excepcional funcionamiento.

*\* La tarjeta SD se vende por separado.*

## **Contenido de la caja**

- 
- (Editor de kit de muestras MPX8) (*descargar*)
- Biblioteca de loops (*descargar*) Guía del usuario
- MPX8 Adaptador de alimentación USB
- MPX8 Sample Kit Editor Adaptadores de 1/8 pulg. a MIDI (2)
	-
	- Cable USB Manual sobre la seguridad y garantía

## **Soporte**

Para conocer los requisitos completos del sistema, la información de compatibilidad y realizar el registro del producto, visite el sitio web de Akai: **www.akaipro.com**.

Para soporte adicional del producto, visite **www.akaipro.com/support**.

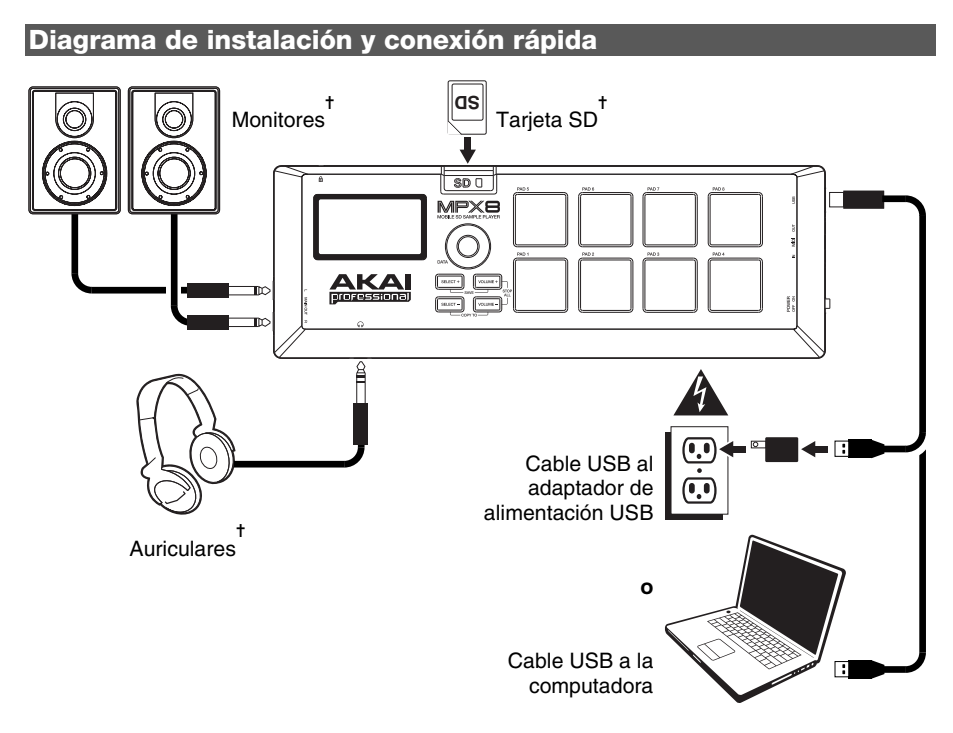

✝ *Se vende por separado.*

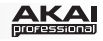

## **Características**

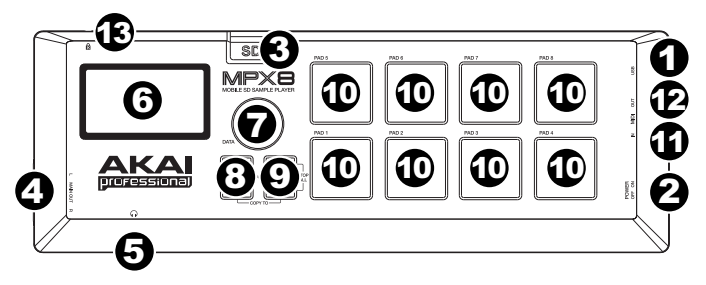

- 1. **Puerto USB:** Use el cable USB incluido para conectar este puerto USB a (A) su computadora o (B) el adaptador de alimentación USB incluido, y luego conecte el adaptador de alimentación a un tomacorriente.
- 2. **Interruptor de encendido:** Se utiliza para encender y apagar el MPX8. Recuerde utilizar primero el cable USB incluido para conectar el MPX8 a una fuente de alimentación.
- 3. **Ranura para tarjeta SD:** Inserte en esta ranura una tarjeta SD estándar que contenga muestras. Use el MPX8 Editor (que se puede descargar gratuitamente de **www.akaipro.com/mpx8**) para cargar muestras en una tarjeta SD. Si decide cargar muestras en una tarjeta SD sin usar el MPX8 Editor, consulte la sección *[Cómo usar sus propias muestras](#page-10-0)* de este manual para asegurarse de que estén formateadas correctamente.
- 4. **Salida principal:** Use cables de audio con conectores TS estándar de 1/4 pulg. (6.35 mm) para conectar estas salidas a un altavoz o sistema de amplificador. Para lograr sonido monofónico, sólo conecte un cable a la salida (L). Ajuste el volumen de estas salidas con los botones Volume +/–.
- 5. **Salida para auriculares:** Conecte a esta salida auriculares estéreo con un enchufe estándar de 1/8 pulg. (3.5 mm). Ajuste el volumen de esta salida con los botones Volume +/–.
- 6. **Pantalla:** Muestra los parámetros actuales del MPX8 y otras operaciones. Para más información, consulte la sección *[Descripción general de la pantalla](#page-9-0)* de este manual.
- 7. **Cuadrante de datos:** Se utiliza para aumentar o disminuir el valor del parámetro seleccionado en ese momento.
- 8. **Seleccionar +/-:** Se utiliza para subir o bajar por los parámetros disponibles mostrados en la pantalla,
- 9. **Volumen +/–:** Se utilizan para ajustar el nivel de volumen enviado a la salida principal y a la salida para auriculares. Pulse ambos botones al mismo tiempo para detener todas las muestras que se están reproduciendo en ese momento.
- 10. **Pads:** Use estos pads para disparar las muestras en una tarjeta SD insertada (que se vende por separado). Son sensibles a la velocidad y a la presión, lo que los hace muy responsivos e intuitivos para tocar.

Los pads se iluminan de distintos colores para indicar sus estados actuales:

- **Apagado (sin color):** El pad no tiene una muestra asignada.
- **Anaranjado:** El pad tiene una muestra asignada.
- **Verde:** La muestra asignada al pad se está reproduciendo en ese momento.
- **Rojo:** El pad se está editando en ese momento (ya sea que tenga asignada una muestra o no).

*Nota: La sensibilidad de los pads a la presión no afecta a la reproducción de muestras. La "información de presión" sólo se envía a la salida MIDI como mensajes de postpulsación polifónica cuando el MPX8 se usa como controlador MIDI.* 

- 11. **Entrada MIDI:** Use el cable de 1/8 pulg. a MIDI incluido para conectar esta salida a la salida MIDI de un dispositivo MIDI externo. Esto es útil si desea usar un dispositivo MIDI externo para disparar muestras asignadas a los pads del MPX8 (configure el parámetro **MID** de cada pad al número de nota MIDI deseado). El MPX8 reconoce los mensajes de nota MIDI activada sólo por el **canal 10**.
- 12. **Salida MIDI:** Use el cable de 1/8 pulg. a MIDI incluido para conectar esta salida a la entrada MIDI de un dispositivo MIDI externo. El MPX8 puede enviar entonces mensajes de nota MIDI activada o de postpulsación polifónica a ese dispositivo (configure el parámetro **MID** de cada pad al número de nota MIDI deseado).
- 13. **Ranura para bloqueo Kensington® :** Este conector es compatible con cables de seguridad Kensington tipo laptop estándar para protección antirrobo.

## <span id="page-9-0"></span><u>AKAI</u>

## **Funcionamiento**

## **Descripción general de la pantalla**

Ésta es una descripción general de la pantalla del MPX8:

- 1. **Kit:** Número del preset, ya sea un kit interno (con prefijo "**i**") o un kit del usuario (con prefijo "**e**").
- 2. **Ubicación de la muestra:** Muestra la ubicación de la muestra, ya sea la biblioteca de muestras interna o una tarjeta SD insertada (que se vende por separado).

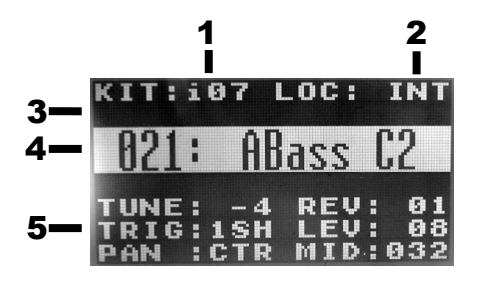

- 3. **Mensaje:** Muestra información del estado del MPX8 en ese momento. Muestra un mensaje de error si el MPX8 no puede ejecutar un comando.
- 4. **Nombre de la muestra:** Muestra el nombre de la muestra seleccionada, ya sea de la biblioteca de muestras interna o una tarjeta SD insertada (que se vende por separado).
- 5. **Parámetros:** Muestra la afinación, reverberación, tipo de disparo, nivel, paneo y número de nota MIDI.

## **Cómo seleccionar los kits**

Un "kit" incluye la ubicación, nombre y/o número de la muestra del pad, la afinación, reverberación, tipo de disparo, nivel de volumen, paneo y número de nota MIDI.

#### **Para seleccionar un kit:**

- 1. Use los botones Select +/– para mover el cursor al campo de kit (**KIT**).
- 2. Use el cuadrante de datos para recorrer los números de kit. (Los kits internos tienen prefijo "**i**" y los kits del usuario un prefijo "**e**").
- 3. Cuando aparece el número de kit deseado, espere algunos segundos –el kit se cargará automáticamente.

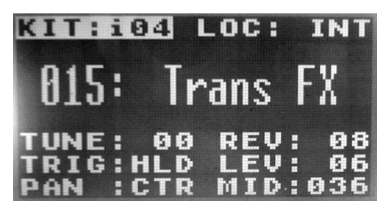

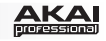

## <span id="page-10-0"></span>**Cómo editar los kits**

Es posible editar los parámetros de cada kit, incluidas las muestras asignadas a los pads y la afinación, tipo de disparo, paneo, etc. de cada pad.

#### **Para asignar una muestra a un pad:**

- 1. [Seleccione un kit \(como se explicó anteriormente en la sección](#page-9-0) *Cómo seleccionar los kits*).
- 2. Toque el pad al que desea asignar la muestra. Se encenderá con luz roja y aparecerá en la pantalla el nombre de la muestra asignada a él en ese momento (si la hay).
- 3. Seleccione el campo de ubicación (**LOC**) utilizando los botones Select +/– .
- 4. Use el cuadrante de datos para seleccionar dónde se ubica su muestra deseada: La memoria interna del MPX8 (**INT**) o una tarjeta SD insertada (**CARD**). Si va a usar sus propias muestras ubicadas en una tarjeta SD, consulte más abajo la importante sección *Cómo usar sus propias muestras*.
- 5. Seleccione el campo de nombre de la muestra utilizando los botones Select +/– .
- 6. Use el cuadrante de datos para seleccionar la muestra deseada. Cuando aparezca el nombre de la muestra deseado, espere algunos segundos – la muestra se cargará automáticamente.

*IMPORTANTE Su kit (incluidas sus asignaciones de pads, parámetros, etc.) no se guarda automáticamente. Para guardarlo, consulte la sección [Cómo guardar los kits](#page-11-0) de este manual.* 

#### **Cómo usar sus propias muestras**

Es posible usar el MPX8 para disparar sus propias muestras en lugar de las de la biblioteca interna del MPX8.

Para hacerlo, cargue los archivos de las muestras en una tarjeta SD (no incluida) utilizando una de las siguientes opciones:

- Un lector de tarjetas SD estándar.
- El **MPX8 Editor**, que se puede descargar gratuitamente en **www.akaipro.com/mpx8**. Las instrucciones para usar el editor se incluyen en la descarga.

#### **Tenga en cuenta lo siguiente:**

- Los archivos de muestras deben ser **WAV mono de 16 bits**. Pueden tener una frecuencia de muestreo de **48**, **44.1**, **32**, **22.05** o **11.205 kHz**.
- Los archivos de las muestras deben ubicarse en el directorio raíz (principal) de la tarjeta y no en un subdirectorio.
- Es posible usar una tarjeta SD o SDHC con capacidad de hasta **32 GB**.
- Recomendamos que formatee su tarjeta SD al sistema de archivos **FAT32** (si no está ya formateada) y asigne nombre a sus archivos de muestras de acuerdo a este formato. Esto significa lo siguiente:
	- o No use ninguno de estos caracteres: **" \* / \ : < > ? |**
	- o No use espacios.
	- o Limite el nombre de su archivo a **8 caracteres**, si es posible.
	- o Pueden almacenarse hasta **512 archivos** en el directorio raíz de la tarjeta.
- Es posible asignar hasta **30 MB** de muestras en los pads del MPX8 a la vez (la biblioteca de muestras de su tarjeta SD puede ser de mayor tamaño, por supuesto). Tenga en cuenta también que el tamaño de la muestra se **redondea** cuando se carga (por ej., una muestra de 2.1 MB de la tarjeta SD se trata como una muestra de 3 MB cuando se asigna a un pad).

<span id="page-11-0"></span>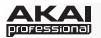

#### **Para ajustar los parámetros de un pad:**

- 1. Use los botones Select +/– para resaltar el nombre del parámetro deseado.
- 2. Use el cuadrante de datos para ajustar el valor del parámetro.

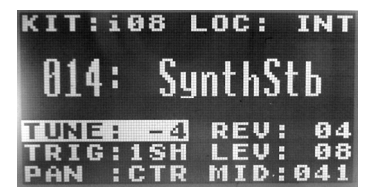

Se describen a continuación los parámetros ajustables:

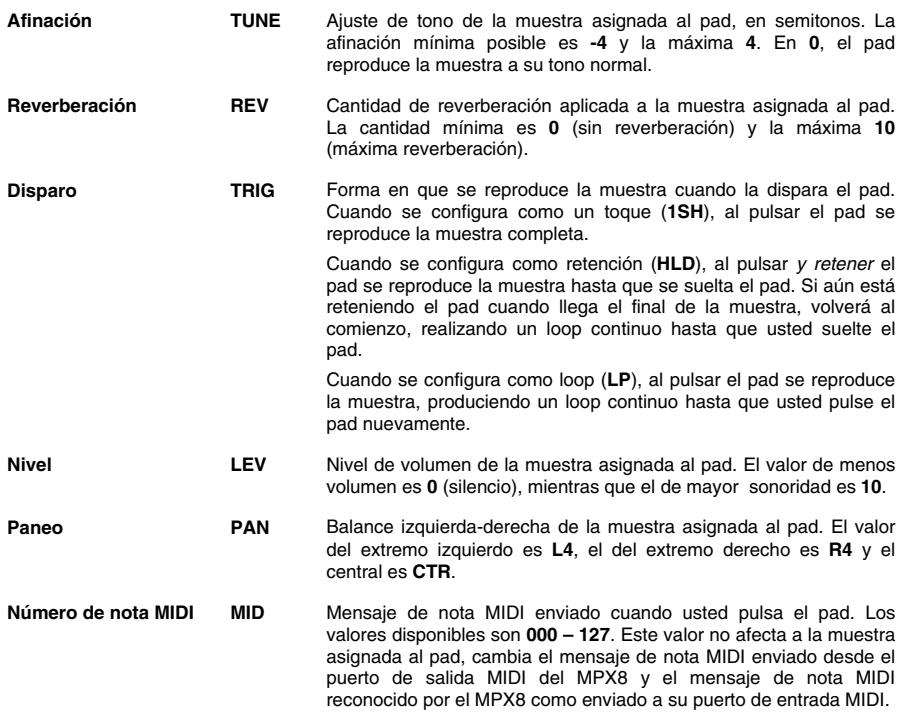

### **Cómo guardar los kits**

Si cambia el kit seleccionado en ese momento (en el campo **KIT**), perderá los cambios que haya hecho a menos que los guarde primero.

#### **Para guardar el kit seleccionado actualmente:**

- 1. Pulse Select + y Volume + simultáneamente. La pantalla le preguntará si desea guardar el kit actual.
- 2. Pulse el botón Volume + (**Sí**) para guardar el kit o el botón Volume (**No**) para cancelar.

*Para tener en cuenta: Al guardar un kit se sobrescriben todas las asignaciones de pads, parámetros, etc., existentes desde la última vez que lo guardó.*

#### **Para copiar y guardar la configuración de un kit actual en un nuevo kit del usuario:**

- 1. Asegúrese de que haya una tarjeta SD insertada en la ranura para tarjeta SD.
- 2. Pulse Select y Volume simultáneamente. La pantalla le preguntará si desea guardar el kit actual.
- 3. Pulse el botón Volume + (**Sí**) para guardar el kit o el botón Volume (**No**) para cancelar. El MPX8 guarda el kit con el siguiente número de kit del usuario disponible (por ejemplo, si usted ya guardó 12 kits del usuario en la tarjeta SD, el siguiente kit del usuario será **e13**).

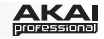

### **Mensajes**

La pantalla del MPX8 puede mostrar estos mensajes para indicar su estado actual:

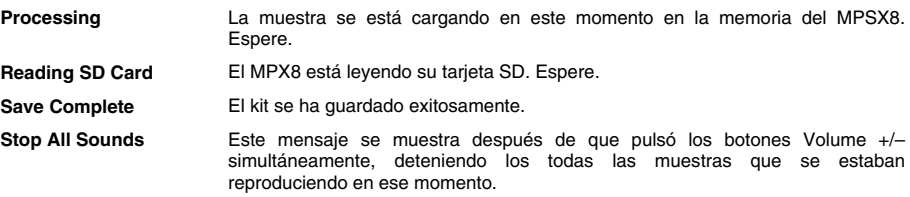

La pantalla del MPX8 puede mostrar estos mensajes de error si el MPX8 no puede ejecutar un comando. Use la información de abajo para solucionar el problema.

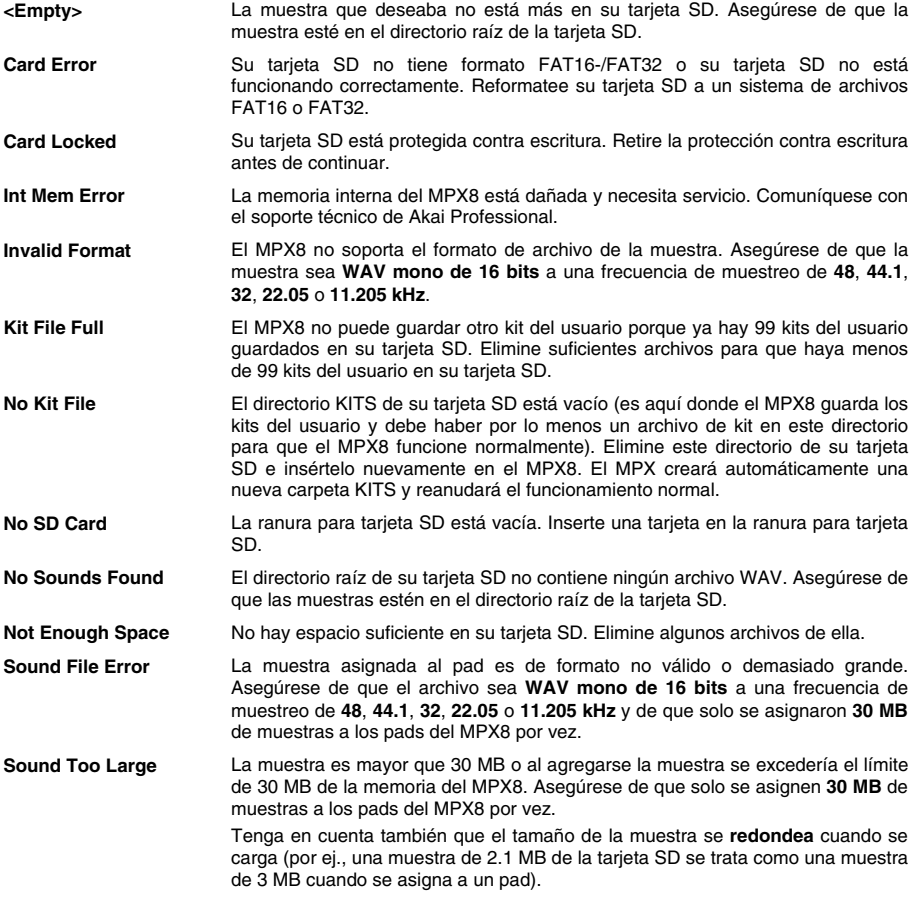

## **Restablecimiento de la configuración predeterminada**

Para restablecer la configuración predeterminada del MPX8, que reinicia todos los kits internos a sus valores predeterminados, pulse y mantenga pulsados ambos botones Volume +/– mientras enciende el MPX8.

# <span id="page-13-0"></span>**Guide d'utilisation (Français)**

## **Présentation**

Chargez n'importe quel échantillon via une carte SD\* standard et assignez-le à l'un des huit pads rétroéclairés sensibles à la dynamique et à la pression du MPX8. C'est aussi simple que cela. Utilisez-le dans le studio, sur scène ou sur les ondes radio. MPX8 dispose de la technologie éprouvée de Akai Pro tout en étant compacte et performant.

*\* Carte SD vendue séparément.* 

## **Contenu de la boîte**

- 
- Éditeur d'ensembles d'échantillons pour MPX8 (à télécharger) Adaptateurs 3,5 mm (1/8 po) à MIDI (2)
- Bibliothèque de boucles (à télécharger) Guide d'utilisation
- MPX8 Adaptateur d'alimentation USB
	-
	-
- Consignes de sécurité et informations concernant la garantie Câble USB

### **Assistance technique**

Pour tous les renseignements concernant la configuration système minimale requise, la compatibilité et l'enregistrement du produit, veuillez visiter le site Internet de Akai au **www.akaipro.com**.

Pour toute assistance supplémentaire, veuillez visiter le site **www.akaipro.com/support**.

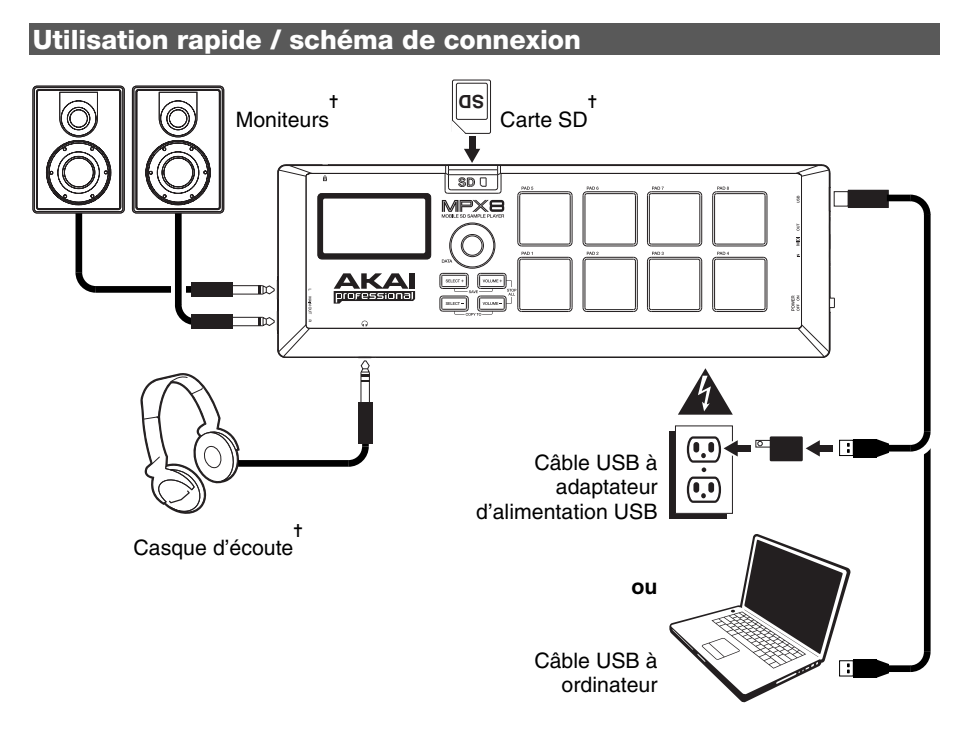

✝ *Vendu séparément.*

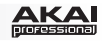

## **Caractéristiques**

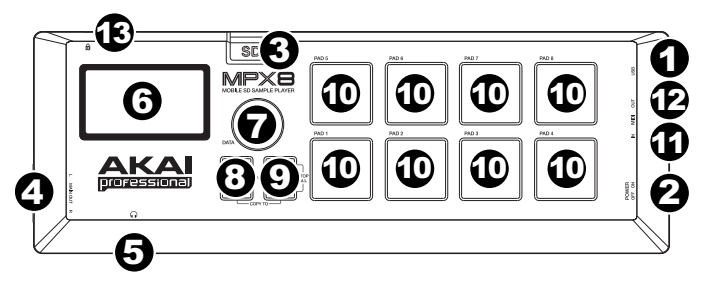

- 1. **Port USB :** Utilisez le câble USB pour brancher ce port USB à (A) votre ordinateur ou (B) l'adaptateur USB inclus, puis branchez l'adaptateur secteur à une prise de courant.
- 2. **Interrupteur d'alimentation :** Cet interrupteur permet de mettre le MPX8 sous et hors tension. N'oubliez pas d'utiliser le câble USB afin de brancher d'abord le MPX8 à une source d'alimentation.
- 3. **Emplacement pour carte mémoire SD :** Insérez une carte SD standard contenant des échantillons dans cette fente. Utilisez l'application MPX8 Editor (à télécharger gratuitement à partir de **www.akaipro.com/mpx8**) pour charger des échantillons sur une carte SD. Si vous choisissez de charger des échantillons sur une carte SD sans utiliser l'application MPX8 Editor, veuillez consulter la section *[Utilisation de vos propres échantillons](#page-16-0)* de ce quide afin de vous assurer qu'ils sont formatés correctement.
- 4. **Sortie principale :** Utilisez des câbles TS ¼ po (6,35 mm) standards afin de brancher ces sorties à un haut-parleur ou à un système de sonorisation. Pour un son mono, vous n'avez qu'à brancher le câble à la sortie gauche (L) seulement. Réglez le volume de ces sorties avec les touches Volume +/–.
- 5. **Sortie casque d'écoute :** Un casque d'écoute stéréo peut être branché à cette sortie de 3,5 mm (1/8 po). Réglez le volume de cette sortie avec les touches Volume +/–.
- 6. **Écran d'affichage :** Affiche la valeur des paramètres et les opérations en cours du MPX8. Pour de plus amples informations, veuillez consulter la section *[Présentation de l'écran d'affichage](#page-15-0)*.
- 7. **Molette des valeurs :** Cette molette permet d'augmenter ou de diminuer la valeur du paramètre sélectionné.
- 8. **Select +/– :** Ces touches permettent de défiler vers le haut ou vers le bas à travers les paramètres disponibles affichées à l'écran.
- 9. **Volume +/– :** Ces touches permettent de régler le niveau de volume acheminé à la sortie principale et casque d'écoute. Appuyez sur les deux touches en même temps afin d'arrêter tous les échantillons en cours de lecture.
- 10. **Pads :** Utilisez ces pads pour déclencher les échantillons sur la carte SD insérée (vendu séparément). Les pads sont sensibles à dynamique et à la pression et donc très réactifs et intuitifs.

Ils s'allument en différentes couleurs pour indiquer leurs états :

- **Éteint (aucune couleur) :** Le pad n'est assigné à aucun échantillon.
- **Orange :** Le pad est assigné à un échantillon.
- **Vert :** L'échantillon assigné à ce pad est en cours de lecture.
- **Rouge :** Le pad est en cours d'édition (qu'un échantillon lui est assigné ou non).

*Remarque : La sensibilité à la pression des pads n'affecte pas la lecture de l'échantillon. L'« information de la sensibilité à la pression » n'est transmise par la sortie MIDI en tant que messages d'aftertouch polyphoniques que lorsque le MPX8 est utilisé comme contrôleur MIDI.* 

- 11. **Entrée MIDI :** Utilisez le câble 3,5 mm (1/8 po) à MIDI inclus pour brancher cette sortie à la sortie MIDI d'un appareil MIDI externe. Ceci est utile lorsque vous souhaitez utiliser un périphérique MIDI externe pour déclencher des échantillons assignés aux pads du MPX8 (assignez le paramètre **MID** de chaque pad au numéro de Note MIDI désiré). Le MPX8 reconnaît les messages MIDI Note On sur **canal 10** uniquement.
- 12. **Sortie MIDI :** Utilisez le câble 3,5 mm (1/8 po) à MIDI inclus pour brancher cette sortie à l'entrée MIDI d'un appareil MIDI externe. Le MPX8 peut ensuite envoyer des messages MIDI Note On et d'aftertouch polyphonique à cet appareil (assignez le paramètre **MID** de chaque pad au numéro de Note MIDI désiré).
- 13. Kensington<sup>MD</sup> Lock : Ce connecteur est compatible avec les câbles de sécurité Kensington standard pour ordinateur portable pour la protection contre le vol.

<span id="page-15-0"></span>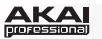

## **Fonctionnement**

## **Présentation de l'écran d'affichage**

Voici un aperçu des données d'affichage du MPX8 :

- 1. **Kit :** Le numéro du préréglage, soit un ensemble interne (Internal Kit (préfixe « **i** »)) soit un ensemble utilisateur (User Kit (préfixe « **e** »)).
- 2. **Loc :** Affiche l'emplacement de l'échantillon, soit la bibliothèque d'échantillon interne du MPX8 soit la carte SD insérée (vendu séparément).

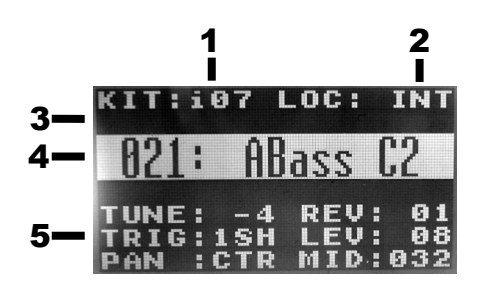

- 3. **Message :** Affiche des informations sur l'état actuel du MPX8. Un message d'erreur s'affiche lorsque le MPX8 ne peut exécuter une commande.
- 4. **Nom de l'échantillon :** Affiche le nom de l'échantillon sélectionné de la bibliothèque d'échantillon interne du MPX8 ou de la carte SD insérée (vendu séparément).
- 5. **Paramètres :** Affiche le réglage, la réverbération, le type de déclencheur, le niveau, le panoramique et le numéro de note MIDI.

#### **Sélection des ensembles d'échantillons (Kits)**

Un « Kit » ou ensemble comprend l'emplacement de l'échantillon, le nom et/ou le numéro, le réglage, le niveau de réverbération, le type de déclencheur, le niveau de volume, le panoramique et le numéro de note MIDI pour chaque pad.

#### **Pour sélectionner un ensemble :**

- 1. Utilisez les touches Select +/– pour déplacer le curseur vers le champ **KIT**.
- 2. Utilisez la molette pour faire défiler les numéros des ensembles d'échantillons. (Les ensembles internes sont identifiés du préfixe « **i** » et les ensembles utilisateur sont identifiés du préfixe « **e** ».)

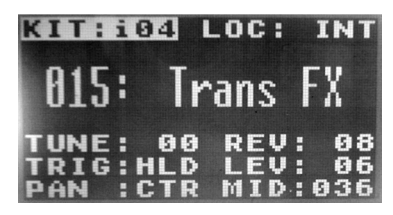

3. Lorsque le numéro désiré d'ensemble s'affiche, il n'y a plus qu'à attendre quelques secondes afin que l'ensemble se charge automatiquement.

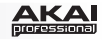

## <span id="page-16-0"></span>**Édition des ensembles d'échantillons (Kits)**

Vous pouvez modifier les paramètres de chaque ensemble, y compris les échantillons assignés aux pads et le réglage, le type de déclencheur, le panoramique, etc. pour chaque pad.

#### **Pour assigner un échantillon à un pad :**

- 1. [Sélectionnez un ensemble \(comme décrit dans la section précédente](#page-15-0) *Sélection des ensembles d'échantillons (kits)*).
- 2. Appuyez sur le pad auquel vous souhaitez assigner un échantillon. Il s'allumera en rouge, et le nom de l'échantillon actuellement assigné à ce pad (le cas échéant) s'affiche à l'écran.
- 3. Sélectionnez le champ **LOC** en utilisant les touches Select +/–.
- 4. Utilisez la molette pour sélectionner l'emplacement de l'échantillon désiré : La mémoire interne du MPX8 (**INT**) ou une carte SD insérée (**CARD**). Si vous utilisez vos propres échantillons sur une carte SD, veuillez consulter la section importante *Utilisation de vos propres échantillons* ci-dessous.
- 5. Sélectionnez le champ du nom de l'échantillon en utilisant les touches Select +/–.
- 6. Utilisez la molette pour sélectionner l'échantillon désiré. Lorsque le numéro désiré d'échantillon s'affiche, il n'y a plus qu'à attendre quelques secondes afin que l'échantillon se charge automatiquement.

*IMPORTANT! Votre ensemble d'échantillons (Kit) (y compris les affectations des pads, les*  paramètres, etc.) n'est pas enregistré automatiquement! Pour l'enregistrer, veuillez consulter la *section [Enregistrement des ensembles d'échantillons \(Kits\)](#page-17-0) de ce guide.* 

## **Utilisation de vos propres échantillons**

Vous pouvez utiliser le MPX8 afin de déclencher vos propres échantillons au lieu de ceux de la bibliothèque interne du MPX8.

Pour ce faire, chargez les fichiers d'échantillons sur une carte SD (non incluse) à l'aide d'une des façons suivantes :

- Un lecteur de carte SD standard.
- Le **MPX8 Editor**, téléchargeable gratuitement à partir du site Internet **www.akaipro.com/mpx8**. Les instructions pour l'utilisation de l'éditeur sont incluses dans le téléchargement.

#### **Veuillez noter que :**

- Les fichiers d'échantillons doivent être de format WAV mono 16 bits. Ils peuvent avoir une fréquence d'échantillonnage de **48**, **44,1**, **32**, **22,05** ou de **11,205 kHz**.
- Les fichiers d'échantillons doit être situé dans le répertoire racine de la carte SD et non dans des sous-répertoires.
- Vous pouvez utiliser une carte SD ou SDHC d'une capacité jusqu'à **32 Go**.
- Nous recommandons de formater votre carte SD sous le format **FAT32** (si elle ne l'est pas déjà) et de nommer vos fichiers selon ce format. Ceci implique que :
	- o Vous ne pouvez utiliser les caractères suivants : **" \* / \ : < > ? |**
	- o Vous ne pouvez utiliser d'espace.
	- o Vous devez limiter le nom de fichier à **8 caractères**, si possible.
	- o Un maximum de **512 fichiers** peuvent être stockés dans le répertoire racine de la carte.
- Vous pouvez assigner jusqu'à 30 Mo d'échantillons aux pads du MPX8 à la fois (la taille de votre bibliothèque d'échantillons sur votre carte SD peut être plus grande, bien sûr). En outre, veuillez noter qu'un échantillon est **arrondi au nombre supérieur** lors du chargement (p. ex., un échantillon de 2,1 Mo sur la carte SD est traité comme un échantillon de 3 Mo lorsqu'il est assigné à un pad).

<span id="page-17-0"></span>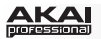

#### **Pour modifier les paramètres d'un pad :**

- 1. Utilisez les touches Select +/– pour mettre en surbrillance le nom du paramètre souhaité.
- 2. Utilisez ensuite la molette pour modifier la valeur du paramètre.

Les paramètres réglables sont décrits ci-dessous :

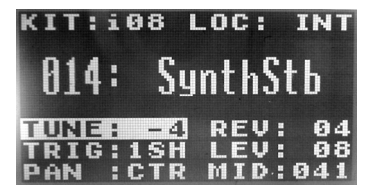

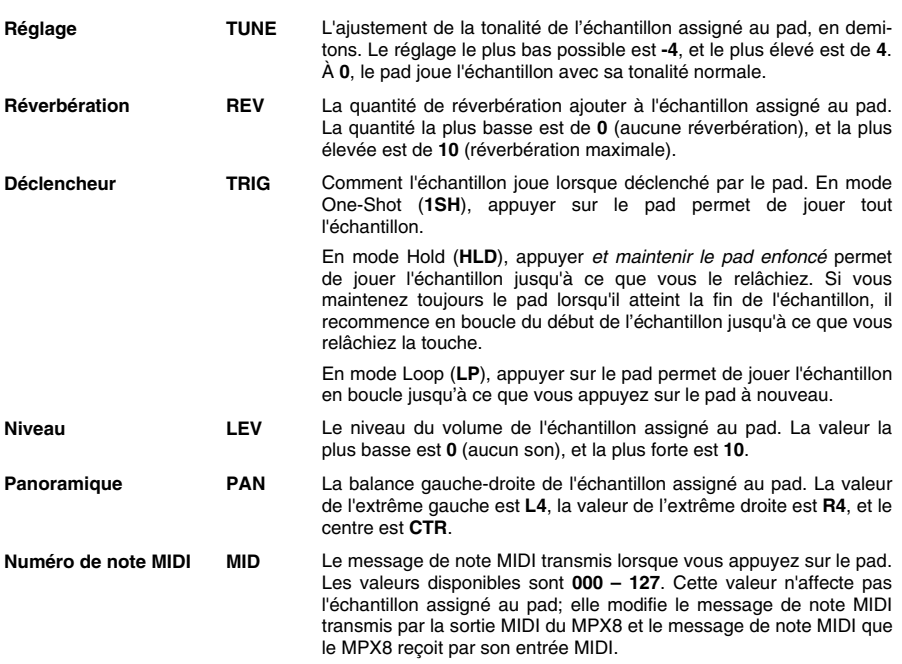

#### **Enregistrement des ensembles d'échantillons (Kits)**

Si vous changez l'ensemble (dans le champ **KIT)** actuellement sélectionné, vous perdrez toutes les modifications apportées à moins de les avoir enregistrées d'abord.

#### **Pour enregistrer l'ensemble d'échantillons (Kit) actuellement sélectionné :**

- 1. Appuyez sur les touches Select + et Volume + simultanément. Un message s'affichera vous demandant si vous souhaitez enregistrer l'ensemble d'échantillons sélectionné.
- 2. Appuyez sur la touche Volume + (**oui**) pour enregistrer l'ensemble d'échantillons ou sur la touche Volume – (**Non**) pour annuler.

*Veuillez noter : L'enregistrement des modifications apportées à un ensemble d'échantillons écrasera toutes les affectations des pads, les paramètres, etc. depuis la dernière fois que vous l'avez enregistré.*

#### **Pour copier et enregistrer les paramètres de l'ensemble actuel à un nouvel ensemble utilisateur :**

- 1. Assurez-vous qu'une carte SD est insérée dans l'emplacement pour carte SD.
- 2. Appuyez sur les touches Select + et Volume + simultanément. Un message s'affichera vous demandant si vous souhaitez enregistrer l'ensemble d'échantillons sélectionné à un nouvel ensemble utilisateur.
- 3. Appuyez sur la touche Volume + (**oui**) pour enregistrer l'ensemble d'échantillons ou sur la touche Volume – (**Non**) pour annuler. Le MPX8 enregistre l'ensemble d'échantillons sur le premier numéro d'ensemble utilisateur disponible (p. ex., si vous avez 12 ensembles utilisateur enregistrés sur la carte SD, le prochain numéro d'ensemble utilisateur disponible est **e13**).

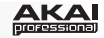

#### **Messages**

Les messages suivants peuvent s'afficher sur l'écran du MPX8 afin d'indiquer son état actuel :

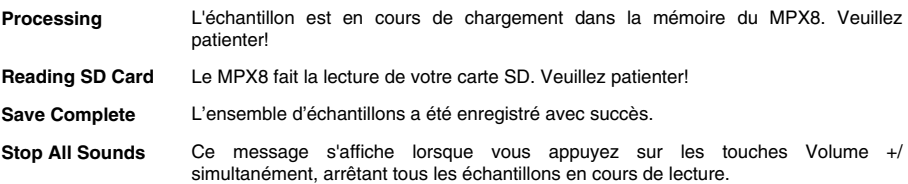

Les messages d'erreur suivants peuvent s'afficher sur l'écran du MPX8 lorsqu'il ne peut exécuter une commande. Utilisez les informations suivantes pour résoudre le problème :

- **<Empty>** L'échantillon désiré ne se trouve plus sur votre carte SD. Veuillez vous assurer que l'échantillon se trouve dans le répertoire racine de la carte SD.
- **Card Error** Votre carte SD n'est pas formaté pour les systèmes de fichiers FAT16/FAT32, ou votre carte SD ne fonctionne pas correctement. Reformatez votre carte SD pour le système de fichiers FAT16 ou FAT32.
- **Card Locked** Votre carte SD est protégée contre l'écriture. Enlevez la protection contre l'écriture avant de continuer.
- **Int Mem Error** La Mémoire interne du MPX8 est endommagée et doit être réparée. Contactez le service de soutien technique de Akai Professional.
- **Invalid Format** Le MPX8 ne supporte pas le format de fichier de l'échantillon. Veuillez vous assurer que le fichier est de format WAV mono de 16 bits, avec une fréquence d'échantillonnage de **48**, **44,1**, **32**, **22,05** ou de **11,205 kHz.**
- **Kit File Full** Le MPX8 ne peut enregistrer l'ensemble utilisateur car il y a déjà 99 ensembles utilisateur enregistrés sur votre carte SD. Supprimez des fichiers afin qu'il ait moins de 99 ensembles utilisateur sur votre carte SD.
- **No Kit File** Le répertoire d'ensembles d'échantillons sur votre carte SD est vide (emplacement où sont enregistrés les ensembles utilisateur; il doit y avoir au moins un fichier d'ensemble d'échantillons dans ce répertoire afin que le MPX8 puisse fonctionner normalement). Supprimez ce répertoire de votre carte SD et insérez la carte SD dans le MPX8 à nouveau. Le MPX8 créera automatiquement un nouveau dossier d'ensembles d'échantillons, puis recommencera à fonctionner normalement.
- **No SD Card** L'emplacement pour carte SD est vide. Insérez une carte dans l'emplacement pour carte SD.
- **No Sounds Found** Le répertoire racine de votre carte SD ne contient aucun fichier WAV. Veuillez vous assurer que les échantillons sont sur le répertoire racine de votre carte SD.
- **Not Enough Space** Il n'y a pas assez d'espace sur votre carte SD. Supprimez certains fichiers de la carte.
- **Sound File Error** L'échantillon assigné au pad est d'un format non valide ou est trop gros. Veuillez vous assurer que le fichier est de format WAV mono de 16 bits, avec une fréquence d'échantillonnage de **48**, **44,1**, **32**, **22,05** ou de **11,205 kHz** et que seulement **30 Mo** d'échantillons sont assignés aux pads du MPX8 à la fois.
- **Sound Too Large** Soit que la taille de l'échantillon est supérieure à 30 Mo, ou qu'ajouter l'échantillon ferait dépasser la limite de 30 Mo de la mémoire du MPX8. Veuillez vous assurer que seulement **30 Mo** d'échantillons sont assignés aux pads du MPX8 à la fois.
	- En outre, veuillez noter qu'un échantillon est **arrondi au nombre supérieur** lors du chargement (p. ex., un échantillon de 2,1 Mo sur la carte SD est traité comme un échantillon de 3 Mo lorsqu'il est assigné à un pad).

#### **Restaurer les paramètres par défaut**

Pour restaurer la valeur par défaut des paramètres du MPX8, et par le fait même, réinitialiser tous les ensembles d'échantillons internes à leurs valeurs par défaut, appuyez et maintenez enfoncée les deux touches Volume +/– lors de la mise sous tension du MPX8.

<span id="page-19-0"></span>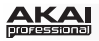

# **Guida per l'uso (Italiano)**

## **Introduzione**

Consente di caricare praticamente qualsiasi campione tramite scheda SD standard\* e di assegnarlo a uno qualsiasi degli otto pad retroilluminati e sensibili alla velocità e alla pressione dell'MPX8. È semplicissimo. Utilizzalo in studio. Utilizzalo sul palco o in diretta. L'MPX8 riunisce la provata tecnologia Akai Pro in un design compatto e resistente concepito per garantire grandi prestazioni.

*\* Scheda SD venduta separatamente.*

### **Contenuti della confezione**

- 
- MPX8 Sample Kit Editor (*scarica*) 2 adattatori da 1/8" a MIDI
- Libreria loop (*scarica*) Guida per l'uso
- 
- MPX8 Adattatore di alimentazione USB
	-
	-
	- Cavo USB Istruzioni di sicurezza e garanzia

### **Assistenza**

Per conoscere i requisiti di sistema completi, informazioni in merito alla compatibilità e per la registrazione del prodotto, recarsi al sito Web di Akai: **www.akaipro.com**.

Per ulteriore assistenza, recarsi alla pagina **www.akaipro.com/support**.

# **Inizio rapido / schema dei collegamenti**  Monitor ✝ √as<br>Scheda SD **SD**  $\sqrt{3D}$ **MPX8 AKAI** Cavo USB ad  $\overline{\mathbf{C}}$ adattatore di alimentazione USB ✝ **Cuffie oppure**  cavo USB a computer

✝ *venduti separatamente.*

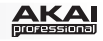

## **Caratteristiche**

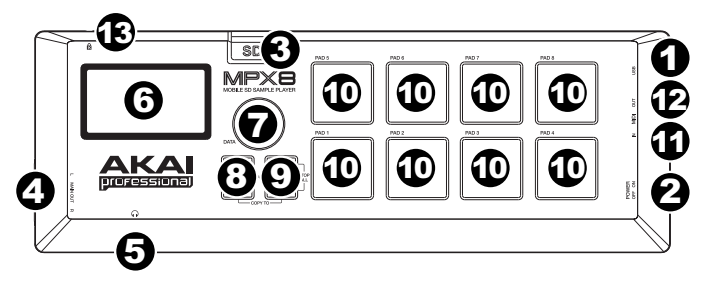

- 1. **Porta USB:** servirsi del cavo USB in dotazione per collegare la porta USB (A) al computer o (B) all'adattatore di alimentazione USB in dotazione, quindi collegare l'adattatore ad una presa elettrica.
- 2. **Interruttore di alimentazione:** accende e spegne l'MPX8. Non dimenticare di utilizzare il cavo USB in dotazione per collegare l'MPX8 ad una fonte di alimentazione, prima.
- 3. **Slot scheda SD:** inserire una scheda SD standard contenente campioni in questo slot. Servirsi dell'MPX8 Editor (scaricabile gratuitamente da **www.akaipro.com/mpx8**) per caricare i campioni su una scheda SD. Se si sceglie di caricare campioni su una scheda SD senza utilizzare l'MPX8 Editor, si veda il paragrafo *[Utilizzo dei propri campioni](#page-22-0)* di questo manuale per assicurarsi che siano formattati correttamente.
- 4. **Uscita Main:** servirsi di cavi audio con connettori TS standard da 1/4" (6,35 mm) per collegare queste uscite a un altoparlante o a un impianto di amplificazione. Per ottenere un suono mono, collegare un solo cavo all'uscita di sinistra (L). Regolare il volume di queste uscite servendosi dei tasti Volume +/-.
- 5. **Uscita cuffie:** collegare cuffie stereo con uno spinotto standard da 1/8" (3,5 mm) a questa uscita. Regolare il volume di questa uscita servendosi dei tasti Volume +/–.
- 6. **Display:** [mostra i parametri correnti dell'MPX8 e altre operazioni. Si veda il paragrafo](#page-21-0) *Panoramica del display* del presente manuale per maggiori informazioni.
- 7. **Rotella Dati:** aumenta o diminuisce il valore del parametro attualmente selezionato.
- 8. **Select +/–:** scorre verso l'alto o verso il basso lungo i parametri disponibili illustrati a Display.
- 9. **Volume +/–:** regola il livello del volume inviato alle uscite Main e Cuffie. Premere entrambi i tasti contemporaneamente per fermare tutti i campioni che stanno suonando.
- 10. **Pad:** servirsi di questi pad per attivare i campioni su una scheda SD inserita (venduta separatamente). I pad sono sensibili alla pressione e alla velocità, cosa che li rende molto reattivi e intuitivi da suonare.

I pad si accendono con colori diversi per indicare il relativo stato corrente:

- **Off (nessun colore):** al pad non sono assegnati campioni.
- **Arancione:** al pad è assegnato un campione.
- **Verde:** il campione assegnato al pad sta suonando.
- **Rosso:** si sta attualmente modificando il pad (sia che un campione sia stato ad esso assegnato o meno).

*Nota bene: la sensibilità alla pressione dei pad non influisce negativamente sulla riproduzione del campione. Le "informazioni sulla pressione" sono inviate solo tramite l'uscita MIDI come messaggi polifonici aftertouch quando l'MPX8 è utilizzato come controller MIDI.* 

- 11. **Ingresso MIDI:** servirsi del cavo da 1/8" a MIDI in dotazione per collegare questa uscita all'uscita MIDI di un dispositivo MIDI esterno. Ciò è utile quando si desidera utilizzare un dispositivo MIDI esterno per attivare campioni assegnati ai pad dell'MPX8 (impostare i parametri **MID** di ciascun pad sul numero di nota MIDI desiderato). L'MPX8 riconosce messaggi MIDI Note On unicamente sul **Canale10**.
- 12. **Uscita MIDI:** servirsi del cavo da 1/8" a MIDI in dotazione per collegare questa uscita all'ingresso MIDI In di un dispositivo MIDI esterno. L'MPX8 potrà quindi inviare messaggi MIDI Note On e aftertouch polifonici a tale dispositivo (impostare il parametro **MID** di ciascun pad sul numero di Nota MIDI desiderato).
- 13. **Slot di sicurezza Kensington® :** questo connettore è compatibile con cavi di sicurezza Kensington standard per computer per la protezione contro i furti.

<span id="page-21-0"></span>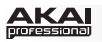

## **Uso**

#### **Panoramica del display**

Ecco una panoramica del display dell'MPX8:

- 1. **Kit:** il numero del preset, o un Kit interno (recante il prefisso "**i**") o un Kit utente (recante il prefisso "**e**").
- 2. **Ubicazione del campione:** mostra a display l'ubicazione del campione: la libreria interna dei campioni dell'MPX8 o una scheda SD inserita (venduta separatamente).

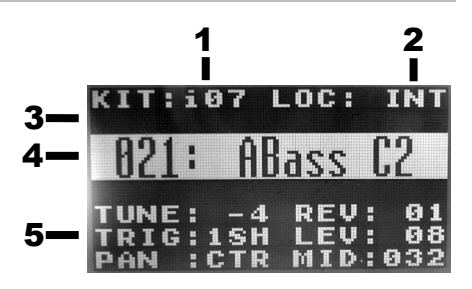

- 3. **Messaggio:** mostra a display informazioni in merito allo stato attuale dell'MPX8. Se l'MPX8 non è in grado di eseguire un comando, mostrerà un messaggio di errore.
- 4. **Nome del campione:** mostra a display il nome del campione selezionato dalla libreria interna di campioni dell'MPX8 o da una scheda SD inserita (venduta separatamente).
- 5. **Parametri:** mostra a display sintonia, riverbero, tipo di trigger, livello, panning e numero di nota MIDI.

#### **Scelta dei Kit**

Un "Kit" comprende, per ciascun pad, ubicazione del campione, nome e/o numero, sintonia, livello di riverbero, tipo di trigger, livello del volume, panning e numero di nota MIDI.

#### **Per selezionare un Kit:**

- 1. Servirsi dei tasti Select +/– per far spostare il cursore sul campo Kit (**KIT**).
- 2. Servirsi della manopola dati per scorrere lungo i numeri dei kit. (I Kit interni recano il prefisso "**i**", mentre i Kit utente recano il prefisso "**e**".)
- 3. Quando compare il numero di Kit desiderato, attendere alcuni secondi e il Kit si caricherà automaticamente.

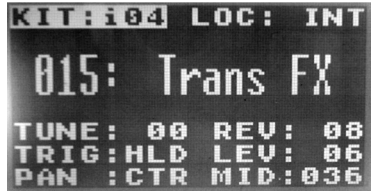

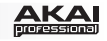

## <span id="page-22-0"></span>**Modifica dei Kit**

È possibile modificare i parametri di ciascun Kit, inclusi i campioni assegnati ai pad nonché sintonia, tipo di tirgger, panning, ecc. per ciascun pad.

#### **Per assegnare un campione a un pad:**

- 1. Selezionare un Kit (come descritto nel precedente paragrafo *[Scelta dei Kit](#page-21-0)*).
- 2. Premere il pad cui si desidera assegnare un campione. Questo si accenderà di rosso e il nome del campione attualmente ad esso assegnato (se presente) comparirà a display.
- 3. Selezionare il campo Location (**LOC**) servendosi dei tasti Select +/– .
- 4. Servirsi della manopola dati per scegliere l'ubicazione del campione desiderato: la memoria interna dell'MPX8 (**INT**) o una scheda SD inserita (**CARD**). Se si utilizzano i propri campioni su una scheda SD, si veda l'importante paragrafo *Utilizzo dei propri campioni* qui di seguito.
- 5. Selezionare il campo relativo al nome del campione servendosi dei tasti Select +/–.
- 6. Servirsi della manopola dati per scegliere il campione desiderato. Quando compare il nome del campione desiderato, attendere alcuni secondi e il campione si caricherà automaticamente.

*IMPORTANTE! Il Kit (incluse le assegnazioni dei pad, i parametri, ecc.) non sarà salvato automaticamente! Per salvarlo, si veda la sezione [Salvataggio dei Kit](#page-23-0) del presente manuale.* 

## **Utilizzo dei propri campioni**

È possibile utilizzare l'MPX8 per attivare i propri campioni anziché quelli contenuti nella libreria di campioni interna dell'MPX8.

Per fare ciò, caricare i file dei campioni su una scheda SD (non in dotazione) servendosi di:

- un lettore di schede SD standard.
- L'**MPX8 Editor**, scaricabile gratuitamente dalla pagina **www.akaipro.com/mpx8**. Istruzioni per l'uso dell'editor sono incluse con il download.

### **Si noti quanto segue:**

- i file dei campioni devono essere **16 bit, mono WAV**. Possono avere una frequenza di campionamento di **48**, **44.1**, **32**, **22.05** o **11.205 KHz**.
- I file dei campioni si devono trovare nella directory principale della scheda e non in qualsiasi sottocartella.
- È possibile utilizzare una scheda SD o una scheda SDHC con una capacità fino a un massimo di **32 GB**.
- Si consiglia di formattare la scheda SD per un sistema **FAT32** (se non lo è ancora) e di nominare i file campione in base a questo formato. Ciò significa:
	- o Non utilizzare alcuno dei seguenti caratteri: **" \* / \ : < > ? |**
	- o Non utilizzare spazi.
	- o Limitare il nome del file a **8 caratteri**, se possibile.
	- o Nella directory principale della scheda è possibile memorizzare fino a un massimo di **512 file**.
- È possibile assegnare fino un massimo di **30 MB** di campioni per volta ai pad dell'MPX8 (naturalmente la libreria campioni della scheda SD può essere più grande). Inoltre, va notato che la dimensione di un campione sarà **arrotondata** quando questo viene caricato (ad es. un campione da 2.1 MB sulla scheda SD sarà trattato come un campione da 3 MB quando è assegnato a un pad).

<span id="page-23-0"></span>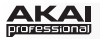

#### **Per regolare i parametri di un pad:**

- 1. Servirsi dei tasti Select +/– per evidenziare il nome del parametro desiderato.
- 2. Servirsi della manopola dati per regolare il valore del parametro.

I parametri regolabili sono descritti qui di seguito:

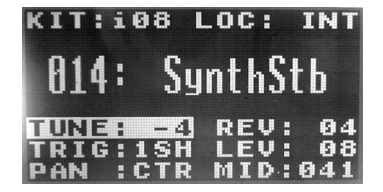

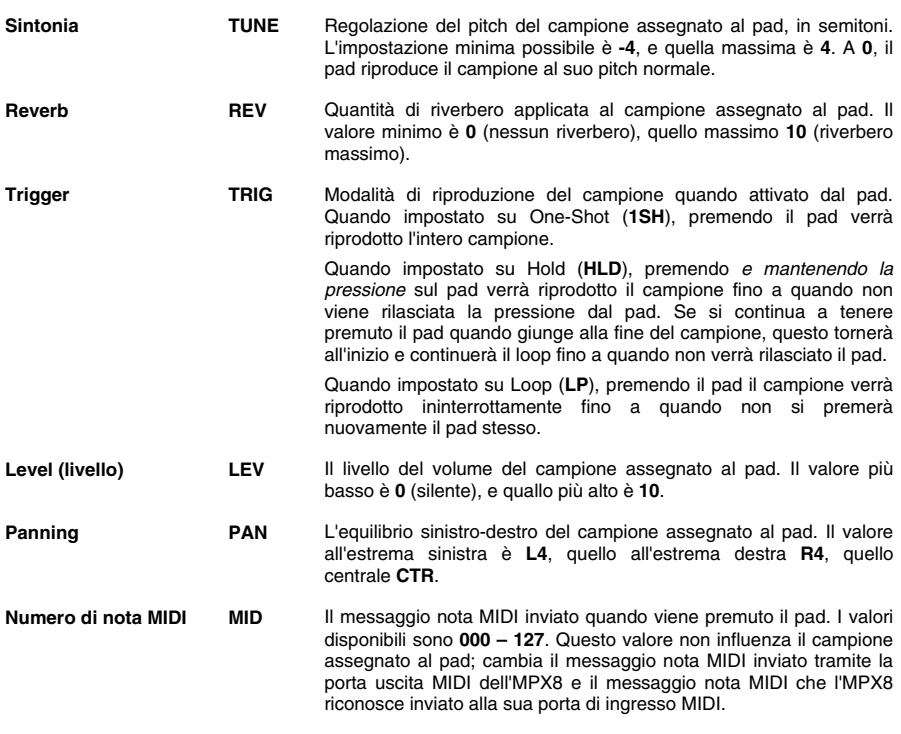

#### **Salvataggio dei Kit**

Se si cambia il Kit attualmente selezionato (nel campo **KIT**), verranno persi tutti i cambiamenti effettuati, a meno che non siano stati salvati in precedenza.

#### **Per salvare il Kit attualmente selezionato:**

- 1. Premere Select + e Volume + contemporaneamente. A display verrà chiesto se si desidera salvare il Kit corrente.
- 2. Premere il tasto Volume + (**Yes**) per salvare il kit o il tasto Volume (**No**) per annullare.

*Nota bene: il salvataggio del kit sovrascriverà tutte le assegnazioni, i parametri, ecc. del pad dall'ultima volta in cui è stato salvato.*

#### **Per copiare e salvare le impostazioni del Kit corrente su un nuovo Kit utente:**

- 1. Assicurarsi che una scheda SD sia inserita nell'apposito slot.
- 2. Premere contemporaneamente Select e Volume –. A display verrà chiesto se si desidera salvare il Kit su un nuovo Kit.
- 3. Premere il tasto Volume + (**Yes**) per salvare il kit o il tasto Volume (**No**) per annullare. L'MPX8 salverà il Kit sul numero di Kit utente libero successivo (ad es. se sono stati già salvati 12 Kit utente sulla scheda SD, il Kit utente successivo sarà il numero **e13**).

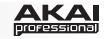

## **Messaggi**

**Invalid Format** 

**Kit File Full**  (file Kit pieno)

**No Kit File**  (nessun file Kit)

**No SD Card**  (nessuna scheda SD)

**Not Enough Space**  (spazio insufficiente)

Il display dell'MPX8 mostra questi messaggi per indicarne lo stato corrente:

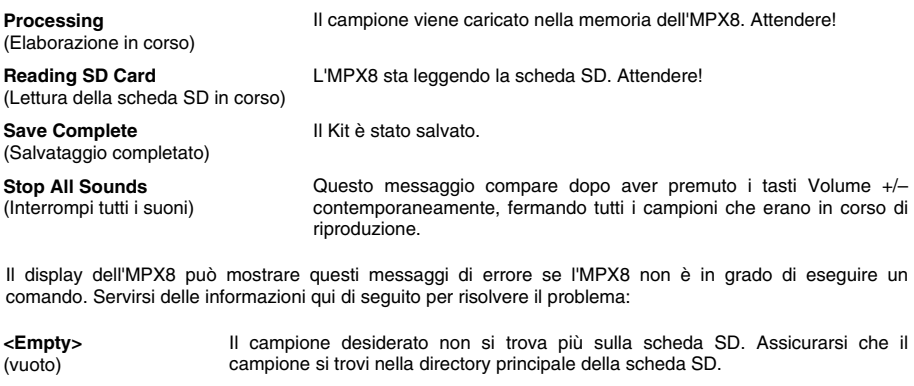

**Card Error**  (errore scheda) La scheda SD non è formattata FAT16-/FAT32 o non funziona correttamente. Riformattare la scheda SD per file di sistema FAT16 o FAT32.

**Card Locked**  (scheda bloccata) La scheda SD è protetta contro la scrittura. Rimuovere la protezione prima di continuare.

**Int Mem Error**  (errore memoria interna) La memoria interna dell'MPX8 è danneggiata e deve essere riparata. Contattare il servizio di assistenza tecnica di Akai Professional.

(formato non valido) L'MPX8 non supporta il formato del file campione. Assicurarsi che il file sia **16-bit, mono WAV** con frequenza di campionamento di **48**, **44.1**, **32**, **22.05** o **11.205 KHz**.

> L'MPX8 non è in grado di salvare un altro Kit utente perché sono già presenti 99 Kit utente sulla scheda SD. Cancellare un numero sufficiente di file affinché siano presenti meno di 99 Kit utente sulla scheda SD.

La cartella KITS sulla scheda SD è vuota (qui è dove l'MPX8 salva i Kit utente; almeno un file Kit deve essere presente in questa cartella affinché l'MPX8 funzioni normalmente). Cancellare questa cartella dalla scheda SD e inserirla nuovamente nell'MPX8. L'MPX creerà automaticamente una nuova cartella KITS e riprenderà a funzionare normalmente.

Lo slot per la scheda SD è vuoto. Inserire una scheda SD nell'apposito slot.

**No Sounds Found**  (nessun suono trovato) La directory principale della scheda SD non contiene file WAV. Assicurarsi che i campioni si trovino nella directory principale della scheda SD.

Non vi è spazio a sufficienza sulla scheda SD. Cancellare alcuni file.

**Sound File Error**  (errore file audio) Il campione assegnato al pad è di un formato non valido o è troppo grande. Assicurarsi che il file sia **16 bit, mono WAV** con una frequenza di campionamento di **48**, **44.1**, **32**, **22.05** o **11.205 KHz**; assicurarsi inoltre che solo **30 MB** di campioni siano assegnati contemporaneamente ai pad dell'MPX8.

**Sound Too Large**  (audio troppo ampio) Il campione è di dimensioni superiori a 30 MB o l'aggiunta del file causa il superamento del limite di 30 MB della memoria dell'MPX8. Assicurarsi che solo **30 MB** di campioni siano assegnati ai pad dell'MPX8 ogni volta.

> Inoltre, va notato che la dimensione di un campione **sarà arrotondata** quando questo viene caricato (ad es. un campione da 2.1 MB sulla scheda SD sarà trattato come un campione da 3 MB quando è assegnato a un pad).

#### **Ripristino delle configurazioni predefnite**

Per ripristinare le configurazioni predefinite di fabbrica dell'MPX8, riportando tutti i Kit interni ai valori predefiniti, tenere premuti i tasti Volume +/– durante l'accensione dell'MPX8.

## <span id="page-25-0"></span>**AKA**

## **Benutzerhandbuch (Deutsch)**

## **Einführung**

Laden Sie praktisch jedes Sample über eine handelsübliche SD-Karte\* und weisen Sie es einem der acht beleuchteten, anschlagdynamischen und druckempfindlichen Pads des MPX8 zu. Es ist so einfach. Verwenden Sie es im Studio. Verwenden Sie es auf der Bühne oder für Radioproduktionen. MPX8 packt die bewährte Akai Pro-Technologie in ein kompaktes, robustes Design, das besonders leistungsstark ist.

*\*SD-Karte separat erhältlich.*

## **Lieferumfang**

- MPX8 USB-Netzteil
- MPX8 Sample Kit Editor (*Download*) 1/8"-auf-MIDI-Adapter (2)
- Loop-Bibliothek (*Download*) Benutzerhandbuch
- USB-Kabel Sicherheitshinweise & Garantieinformationen

## **Kundendienst**

Für die vollständigen Systemanforderungen, Kompatibilitätsdetails und die Registrierung Ihres Produkts besuchen Sie bitte die Akai Website: **www.akaipro.com**.

Für zusätzlichen Produkt-Support besuchen Sie **www.akaipro.com/support**.

## **Schnellstart / Anschlussdiagramm**

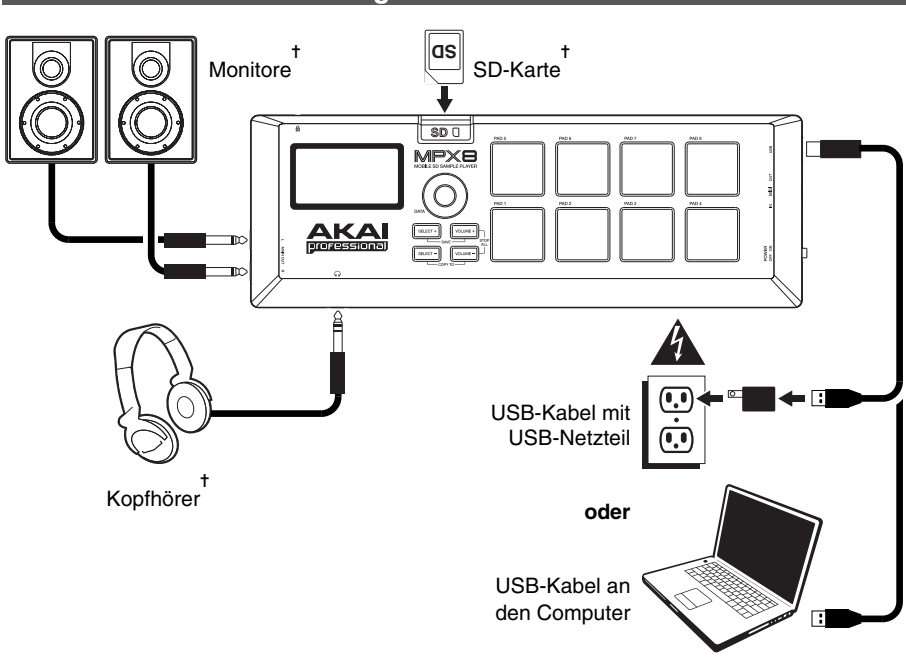

✝ *Separat erhältlich.*

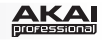

## **Funktionen**

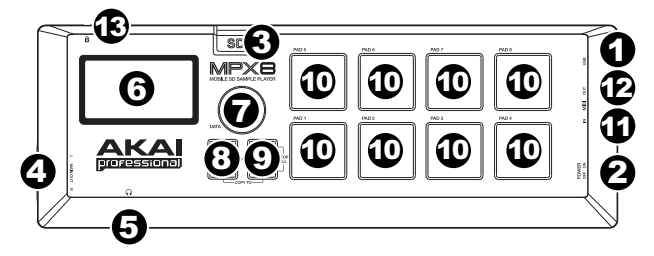

- 1. **USB-Port:** Verwenden Sie das mitgelieferte USB-Kabel, um diesen USB-Port mit (A) Ihrem Computer oder (B) dem mitgelieferten USB-Netzteil zu verbinden. Stecken Sie das Netzteil anschließend in eine **Steckdose**
- 2. **Netzschalter:** Schaltet das MPX8 ein bzw. aus. Denken Sie daran, Ihr MPX8 zuerst mit dem mitgelieferten USB-Kabel mit einer Stromquelle zu verbinden.
- 3. **SD-Kartensteckplatz:** Stecken Sie eine handelsübliche SD-Karte mit Samples in diesen SD-Kartensteckplatz. Verwenden Sie den MPX8 Editor (gratis Download auf **www.akaipro.com/mpx8**), um Samples auf eine SD-Karte zu laden. Wenn Sie Ihre Samples lieber ohne den MPX8 Editor auf eine SD-Karte laden möchten, dann lesen Sie bitte den Abschnitt *[Verwenden Ihrer eigenen Samples](#page-28-0)* in diesem Handbuch, um sicherzustellen, dass sie richtig formatiert sind.
- 4. **Hauptausgang:** Verwenden Sie Audiokabel mit handelsüblichen 1/4" (6,35 mm) TS-Anschlüssen, um diese Ausgänge mit einem Lautsprecher oder Verstärker zu verbinden. Für Mono schließen Sie nur ein Kabel an den linken Ausgang (L) an. Stellen Sie die Lautstärke dieser Ausgänge mit den Tasten Lautstärke +/- ein.
- 5. **Kopfhörerausgang:** Verbinden Sie Stereo-Kopfhörer mit einem handelsüblichen 1/8" (3,5 mm) Stecker mit diesem Ausgang. Stellen Sie die Lautstärke dieses Ausgangs mit den Tasten Lautstärke +/- ein.
- 6. **Display:** [Zeigt die aktuellen Parameter des MPX8 und andere Vorgänge an. Lesen Sie](#page-27-0) *Überblick über das Display* in diesem Handbuch für weitere Informationen.
- 7. **Datenrad:** Verringert oder erhöht den Wert des aktuell ausgewählten Parameters.
- 8. **Auswahl +/-:** Verwenden Sie diese Tasten, um durch die verfügbaren Parameter in der Anzeige zu blättern.
- 9. **Lautstärke +/-:** Regelt den Pegel, der an den Hauptausgang und den Kopfhörerausgang gesendet wird. Drücken Sie beide Tasten gleichzeitig, um alle Samples zu stoppen, die gerade wiedergegeben werden.
- 10. **Pads:** Verwenden Sie diese Pads, um die Samples einer eingelegten SD-Karte (separat erhältlich) zu triggern. Die Pads sind anschlagdynamisch und druckempfindlich, was sie besonders reaktionsfähig und intuitiv spielbar macht.

Die Pads leuchten in verschiedenen Farben auf, um ihre aktuellen Zustände anzuzeigen:

- **Aus (keine Farbe):** Dem Pad ist kein Sample zugeordnet.
- **Orange:** Dem Pad ist ein Sample zugeordnet.
- **Grün:** Das Sample, das diesem Pad zugeordnet ist, wird gerade abgespielt.
- **Rot:** Das Pad wird gerade bearbeitet (egal, ob ein Sample zugeordnet ist oder nicht).

*Hinweis: Die Druckempfindlichkeit des Pads hat keinen Einfluss auf die Sample-Wiedergabe. Informationen über die "Druckstärke" werden nur dann als polyphone Aftertouch-Meldungen über MIDI Out gesendet, wenn das MPX8 als MIDI-Controller verwendet wird.* 

- 11. **MIDI In:** Verwenden Sie das mitgelieferte 1/8"-auf-MIDI-Kabel, um diesen Ausgang mit dem MIDI Out eines externen MIDI-Geräts zu verbinden. Dies ist nützlich, wenn Sie ein externes MIDI-Gerät verwenden, um Samples zu triggern, die den MPX8-Pads zugewiesen sind (Stellen Sie die **MID**-Parameter für jedes Pad auf die gewünschte MIDI-Notennummer). MPX8 erkennt "MIDI Note On"- Nachrichten nur über den **Kanal 10**.
- 12. **MIDI Out:** Verwenden Sie das mitgelieferte 1/8"-auf-MIDI-Kabel, um diesen Ausgang mit dem MIDI IN eines externen MIDI-Geräts anzuschließen. MPX8 können nun "MIDI Note On"-Nachrichten und polyphone Aftertouch-Nachrichten an dieses Gerät senden (Stellen Sie die **MID**-Parameter für jedes Pad auf die gewünschte MIDI-Notennummer).
- 13. **Kensington® Lock:** Dieser Anschluss ist mit einem Kensington-Sicherheitskabel für Laptops kompatibel.

<span id="page-27-0"></span>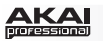

## **Betrieb**

## **Überblick über das Display**

Überblick über das MPX8-Display:

- 1. **Kit:** Die Preset-Nummer, entweder ein Internes Kit (mit dem Präfix "**i**") oder ein Benutzer-Kit (mit dem Präfix "**e**").
- 2. **Sample-Speicherort:** Zeigt den Speicherort des Samples an, entweder in der MPX8-internen Sample-Bibliothek oder auf einer eingelegten SD-Karte (separat erhältlich).

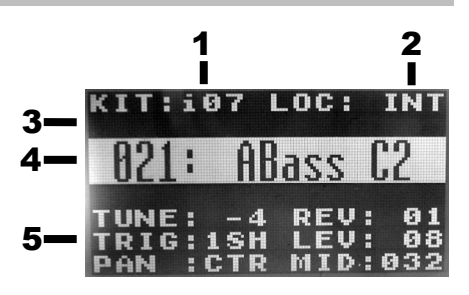

- 3. **Nachricht:** Zeigt Informationen über den aktuellen Zustand des MPX8 an. Hier wird eine Fehlermeldung angezeigt, wenn Ihr MPX8 einen Befehl nicht ausführen kann.
- 4. **Sample-Name:** Zeigt den Namen des ausgewählten Samples der internen Sample-Bibliothek des MPX8 oder den Sample-Namen einer eingelegten SD-Karte an (separat erhältlich).
- 5. **Parameter:** Zeigt Tuning, Reverb, Trigger-Typ, Pegel, Panning und MIDI-Notennummer an.

## **Auswahl der Kits**

Ein "Kit" beinhaltet folgende Daten: den Sample-Speicherort des Pads, Name und/oder Nummer, Tuning, Reverb-Anteil, Trigger-Typ, Lautstärke, Panning und die MIDI-Notennummer.

#### **So wählen Sie ein Kit aus:**

- 1. Verwenden Sie die Tasten Auswahl +/-, um den Cursor auf das Kit-Feld zu bewegen (**KIT**).
- 2. Verwenden Sie das Datenrad, um durch die Kit-Nummern zu blättern. (Interne Kits haben das Präfix "**i**", Benutzer-Kits das Präfix "**e**" vorangestellt.)
- 3. Wenn die gewünschte Kit-Nummer angezeigt wird, warten Sie einige Sekunden - das Kit wird automatisch geladen.

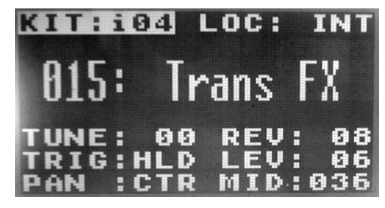

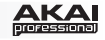

### <span id="page-28-0"></span>**So bearbeiten Sie Kits**

Sie können die Parameter für jedes Kit bearbeiten, einschließlich der Samples, die den Pads zugeordnet sind, und dem Tuning, Trigger-Typ, Panning etc. für jedes Pad.

#### **So weisen Sie einem Pad ein Sample zu:**

- 1. Wählen Sie ein Kit aus (so wie im vorherigen Abschnitt *[Auswahl der Kits](#page-27-0)* beschrieben wurde).
- 2. Drücken Sie das Pad, dem Sie ein Sample zuweisen möchten. Es leuchtet nun rot. Der Name des Samples, das derzeit zugewiesen ist (falls vorhanden), wird am Display angezeigt.
- 3. Wählen Sie das Feld Speicherort (**LOC**), indem Sie die Tasten Auswahl +/- verwenden.
- 4. Mit dem Datenrad wählen Sie aus, wo sich das gewünschte Sample befindet: Entweder im internen Speicher des MPX8 (**INT**) oder auf einer eingelegten SD-Karte (**CARD**). Wenn Sie Ihre eigenen Samples auf einer SD-Karte verwenden, lesen Sie bitte den folgenden wichtigen Abschnitt *Verwenden Ihrer eigenen Samples*.
- 5. Wählen Sie das Sample-Namensfeld mit den Tasten Auswahl +/- aus.
- 6. Verwenden Sie das Datenrad, um das gewünschte Sample auszuwählen. Wenn der Name des gewünschten Samples angezeigt wird, warten Sie einige Sekunden - das Sample wird automatisch geladen.

*WICHTIG! Ihr Kit (einschließlich seiner Pad-Zuordnungen, Parameter etc.) wird nicht automatisch gespeichert! Um es zu speichern, lesen Sie bitte den Abschnitt [Kits speichern](#page-29-0) in diesem Handbuch.* 

#### **Verwenden Ihrer eigenen Samples**

Sie können Ihr MPX8 verwenden, um Ihre eigenen Samples anstelle der Samples der internen MPX8-Bibliothek zu triggern.

Dazu laden Sie die Sample-Dateien auf eine SD-Karte (nicht im Lieferumfang enthalten) und verwenden entweder:

- Einen standardmäßigen SD-Kartenleser oder
- den **MPX8 Editor**, der auf **www.akaipro.com/mpx8** als kostenloser Download verfügbar ist. Die Download-Datei enthält Anweisungen zur Verwendung des Editors.

#### **Bitte beachten Sie folgendes:**

- Die Sample-Dateien müssen **16-Bit, Mono WAVs** sein. Sie können eine Abtastrate von **48**, **44,1**, **32**, **22,05** oder **11,205 KHz** haben.
- Die Sample-Dateien müssen im Hauptverzeichnis der Karte und nicht in einem Unterverzeichnis gespeichert sein.
- Sie können eine SD- oder SDHC-Karte mit einer Kapazität von bis zu **32 GB** verwenden.
- Wir empfehlen, die SD-Karte auf ein **FAT32-Dateisystem** zu formatieren (falls dies nicht schon geschehen ist) und Ihre Sample-Dateien diesem Format entsprechend zu benennen. Dies bedeutet:
	- o Verwenden Sie keine der folgenden Zeichen: **" \* / \ : < > ? |**
	- o Verwenden Sie keine Leerzeichen.
	- o Beschränken Sie Ihre Dateinamen möglichst auf **8 Zeichen**.
	- o Im Hauptverzeichnis der Karte können bis zu **512 Dateien** gespeichert werden.
- Sie können den MPX8-Pads gleichzeitig Samples von bis zu **30 MB** zuweisen (die Sample-Bibliothek auf der SD-Karte kann natürlich größer sein). Beachten Sie auch, dass die Sample-Größe beim Laden **aufgerundet** wird (ein 2,1 MB Sample wird auf der SD-Karte z.B. als 3 MB Sample behandelt, wenn es einem Pad zugeordnet ist).

<span id="page-29-0"></span>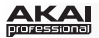

#### **So passen Sie die Parameter eines Pads an:**

- 1. Verwenden Sie die Tasten Auswahl +/-, um den gewünschten Parameter zu markieren.
- 2. Verwenden Sie das Datenrad, um den Wert des Parameters einzustellen.

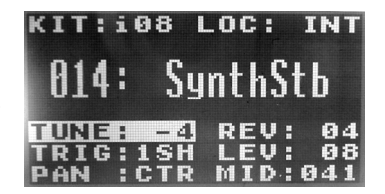

Die einstellbaren Parameter sind nachfolgend beschrieben:

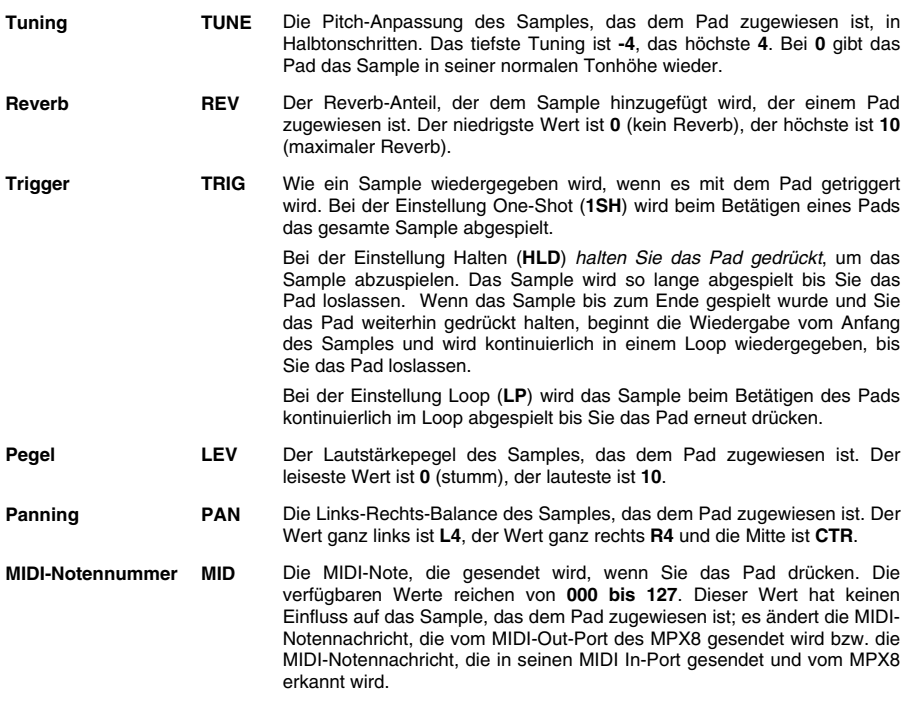

#### **Kits speichern**

Wenn Sie das aktuell ausgewählte Kit (im **KIT**-Feld) verändern, verlieren Sie alle von Ihnen vorgenommenen Änderungen, wenn Sie das Kit nicht zuerst speichern.

#### **So speichern Sie das aktuell ausgewählte Kit:**

- 1. Drücken Sie Auswahl + und Lautstärke + gleichzeitig. Am Display werden Sie gefragt, ob Sie das aktuelle Kit speichern möchten.
- 2. Drücken Sie die Taste Lautstärke + (**Ja**), um das Kit zu speichern oder die Taste Lautstärke (**Nein**), um abzubrechen.

*Bitte beachten Sie: Beim Speichern eines Kit werden alle Pad-Zuordnungen, Parameter, etc. seit dem letzten Mal Speichern überschrieben.*

#### **So kopieren und speichern Sie die aktuellen Kit-Einstellungen in ein neues Benutzer-Kit:**

- 1. Vergewissern Sie sich, dass eine SD-Karte im SD-Kartensteckplatz eingesteckt ist.
- 2. Drücken Sie gleichzeitig die Tasten Auswahl und Lautstärke -. Am Display werden Sie gefragt, ob Sie das aktuelle Kit in ein neues Kit speichern möchten.
- 3. Drücken Sie die Taste Lautstärke + (**Ja**), um das Kit zu speichern oder die Taste Lautstärke (**Nein**), um abzubrechen. MPX8 wird das Kit auf die nächste verfügbare Benutzer-Kit-Nummer speichern (wenn Sie z.B. bereits 12 Benutzer-Kits auf der SD-Karte gespeichert haben, ist das nächste verfügbare Benutzer-Kit **e13**).

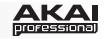

## **Nachrichten**

Das Display des MPX8 kann folgende Nachrichten über den gegenwärtigen Status anzeigen:

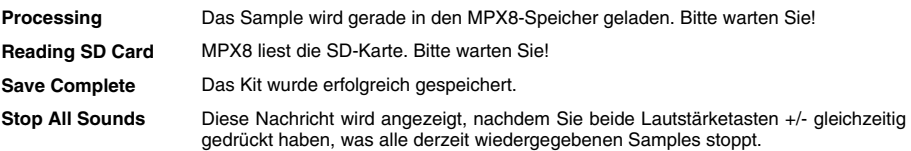

Das Display des MPX8 kann folgende Fehlermeldungen anzeigen, wenn Ihr MPX8 einen Befehl nicht ausführen kann. Beachten Sie folgende Informationen, um das Problem zu beheben:

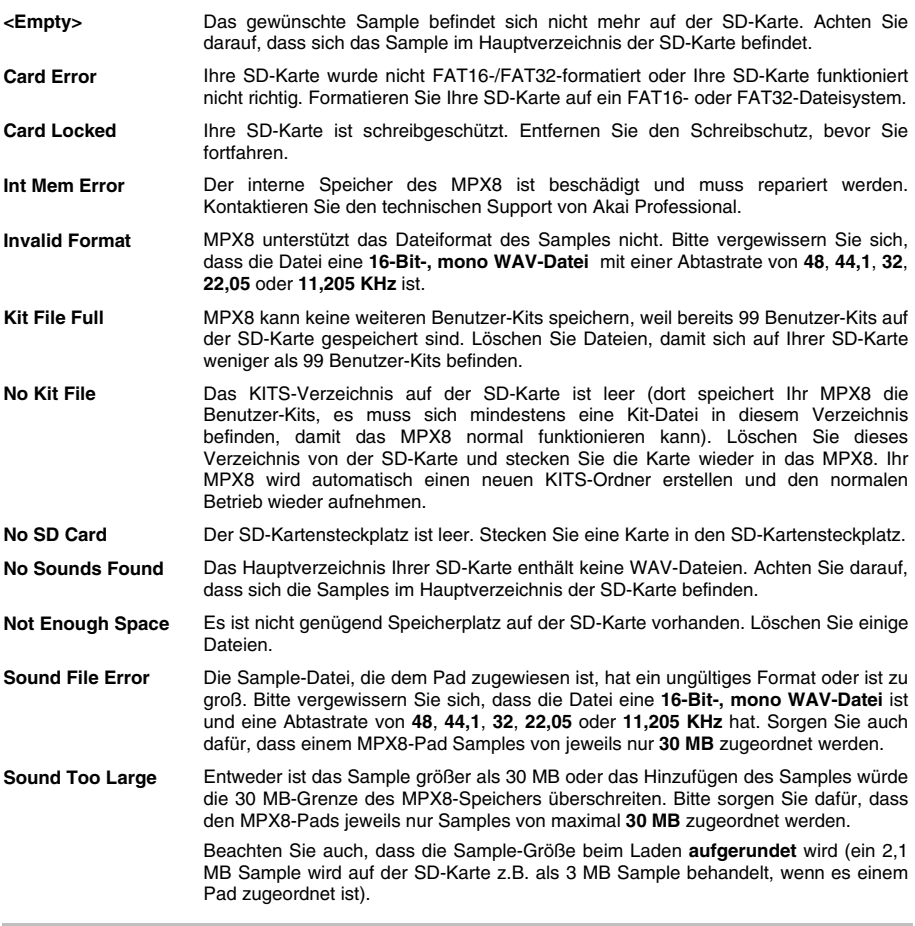

### **Wiederherstellen der Standardeinstellungen**

Halten Sie beim Einschalten des MPX8 die beiden Lautstärketasten +/– gedrückt, um die Standardeinstellungen wiederherzustellen, was alle internen Kits auf ihre Standardwerte zurücksetzt.

# <span id="page-31-0"></span>**Appendix (English)**

## **MIDI Implementation Chart**

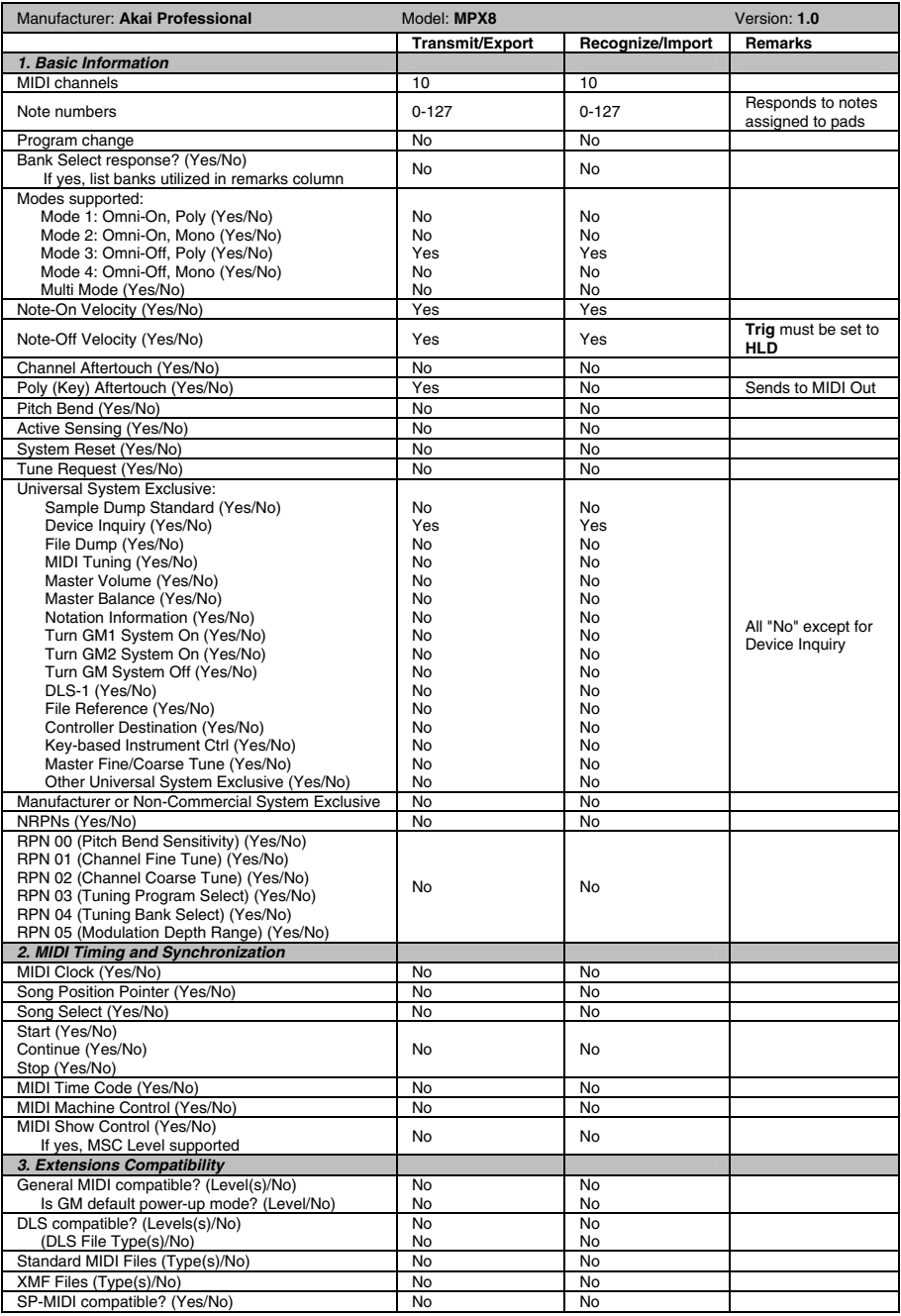

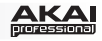

## **Internal Kits**

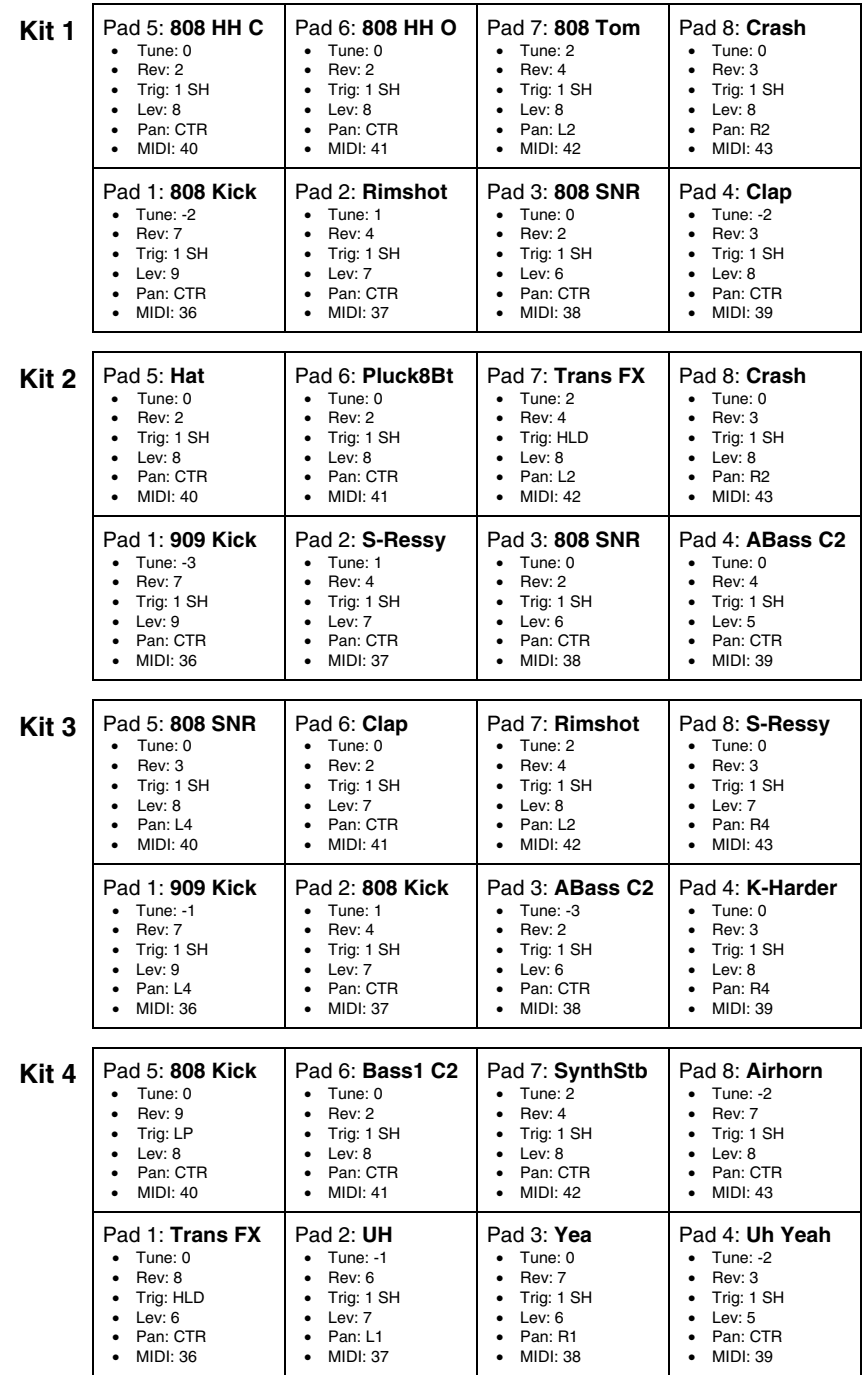

# AKA

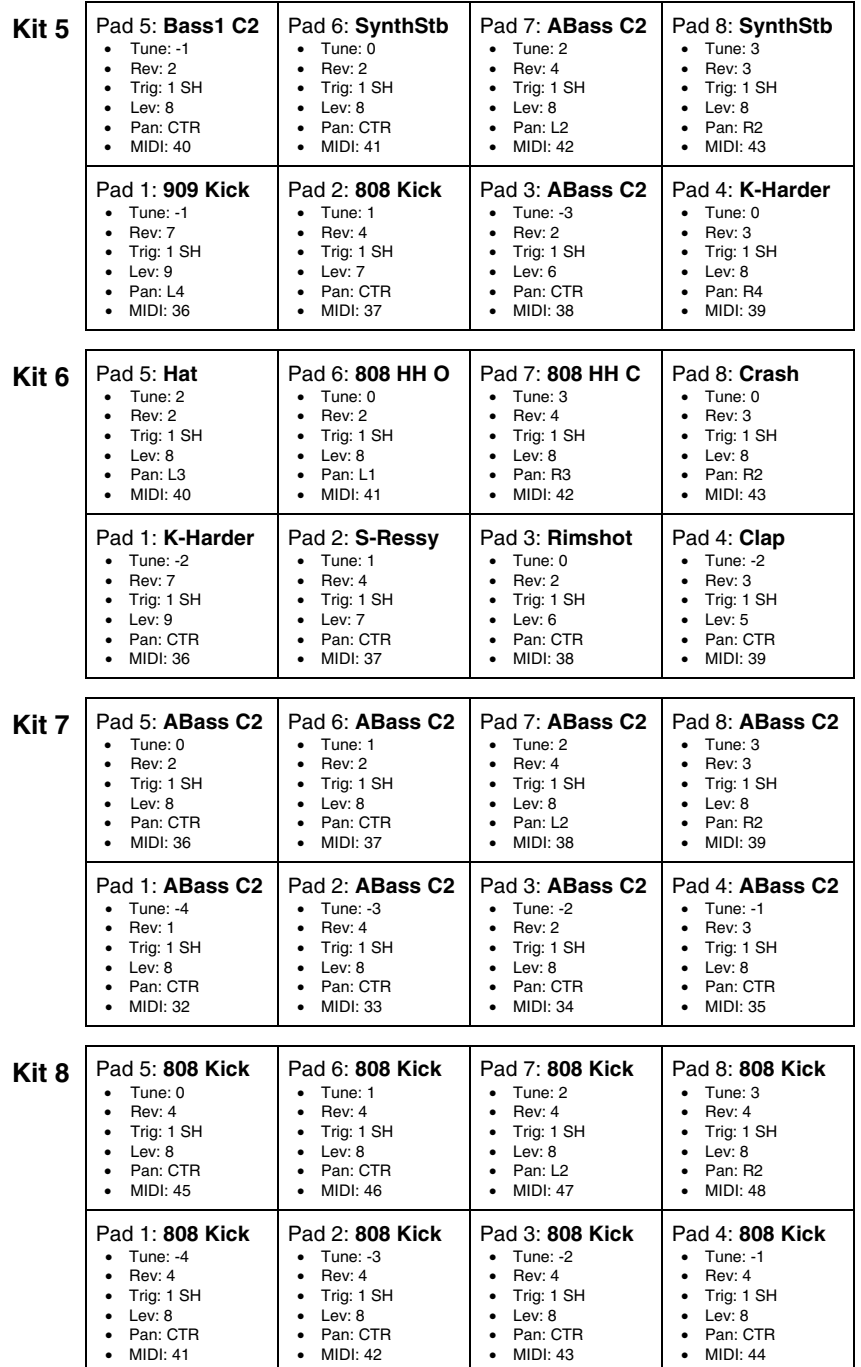

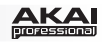

## **Technical Specifications**

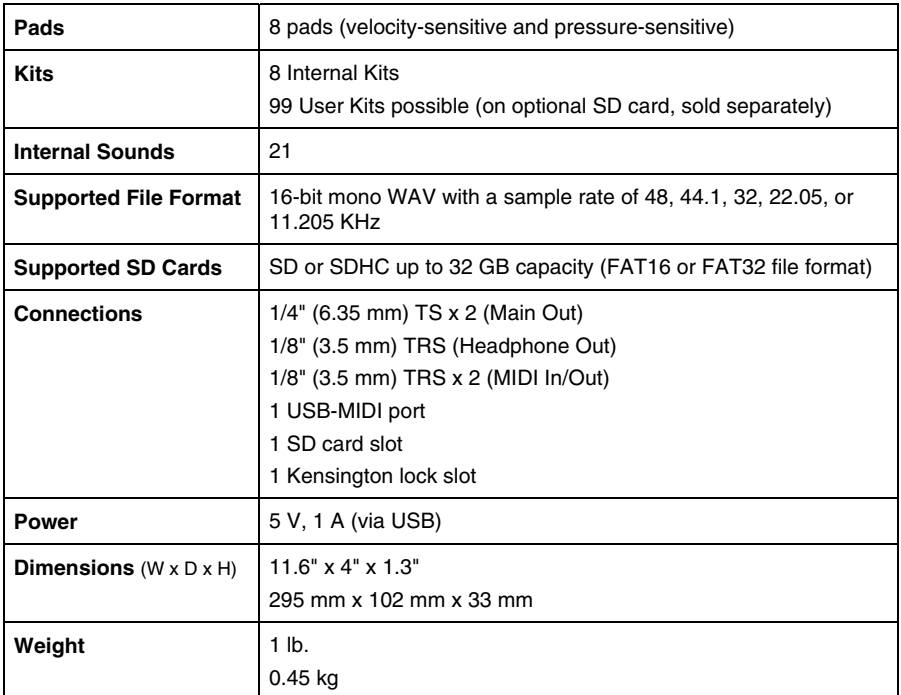

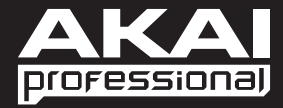

**[akaipro.com](http://www.akaipro.com) 7-51-0392-A**